#### スーパーM·UNIT シリーズ 形式 NestBus 用 取扱説明書 モデムインタフェース **SMDM**

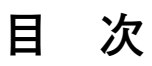

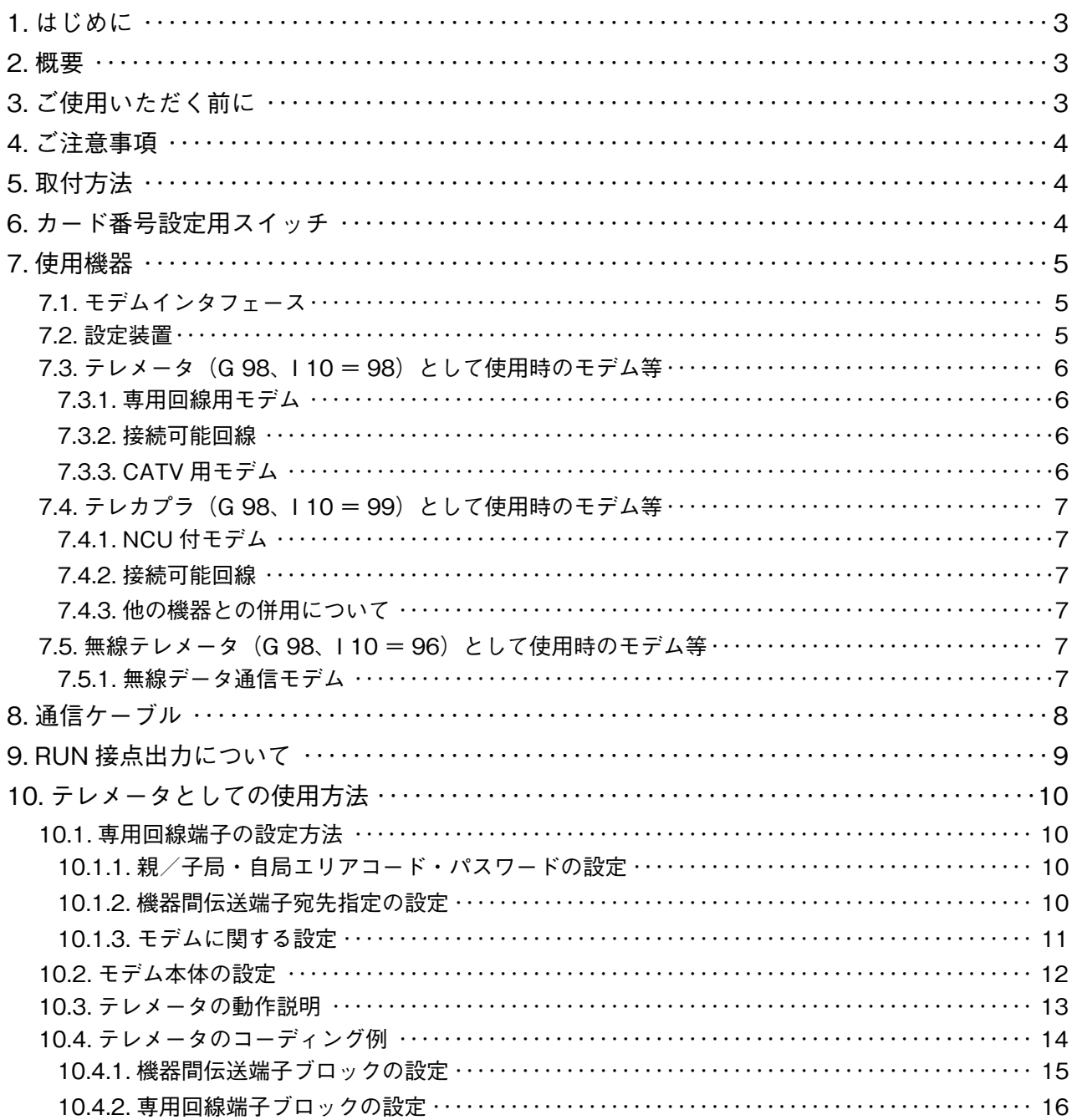

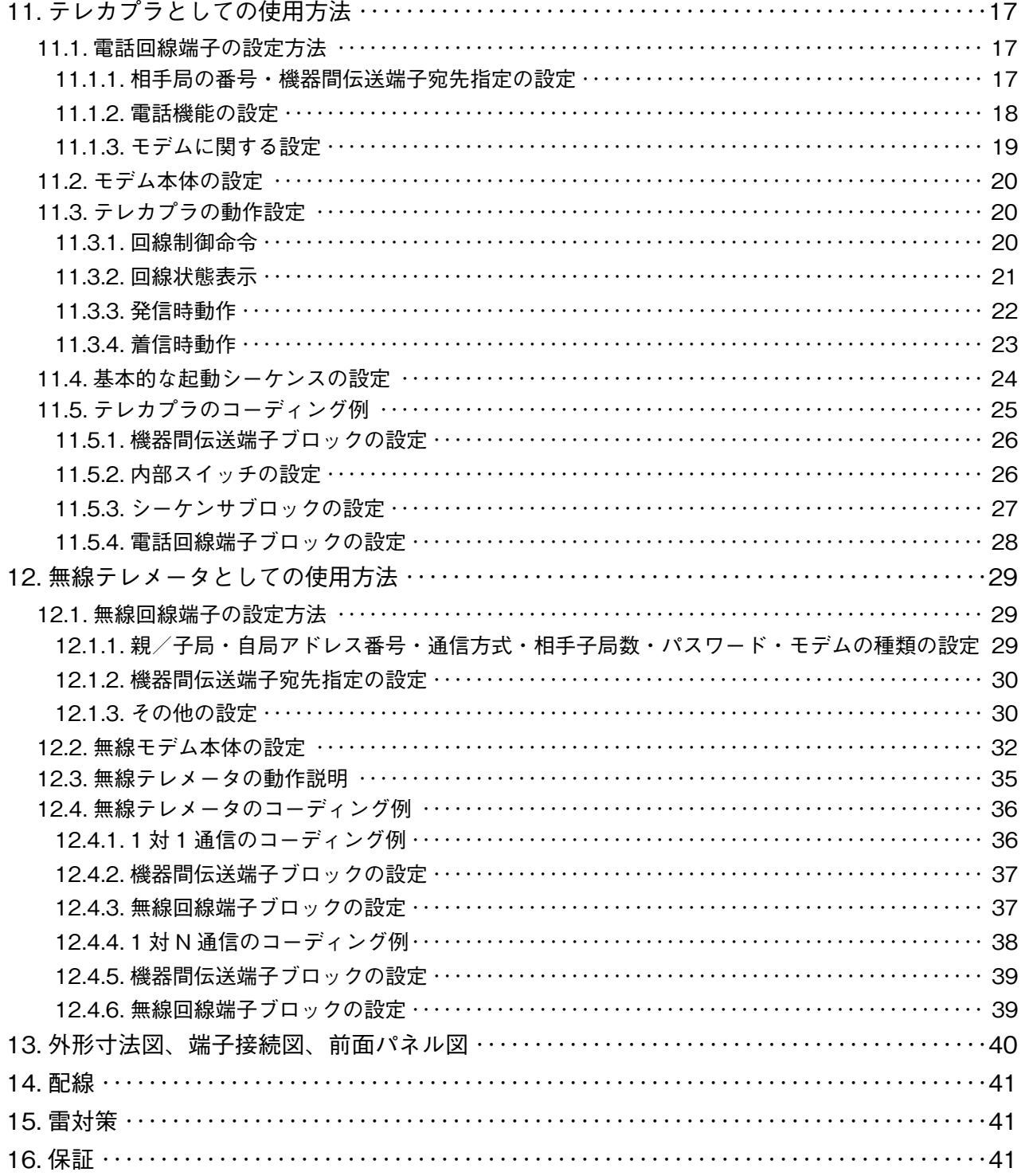

### <span id="page-2-0"></span>**1. はじめに**

 **本取扱説明書は、**NestBus **をモデムを通じて電話回線と接続し、遠隔地にある** NestBus **にデータを伝送するモデム インタフェースを使用する際の、設定方法について記述するものです。**

### **2. 概要**

 **モデムインタフェース(形式:**SMDM**)は、設定内容を変更することにより、テレメータ(**G 98**、**I 10 **=** 98**)、テレ カプラ(**G 98**、**I 10 **=** 99**)、無線テレメータ(**G 98**、**I 10 **=** 96**)として動作します。**

 **テレメータに設定した場合(「**10. **[テレメータとしての使用方法」](#page-9-1))モデムと接続し専用回路を利用し、遠隔地にある 相手局の** SMDM **との間でデータの送受信を行います。また、**CATV **にも接続可能です。**

 **テレカプラに設定した場合(「**11. **[テレカプラとしての使用方法」\)](#page-16-1)**NCU **付モデムと接続し一般公衆回線を利用し、遠 隔地にある相手局の** SMDM **との間でデータの送受信を行います。電話の接続/切断制御は、**SMDM **内部のシーケンサ ブロックや演算ブロックを利用して、電話回線端子ブロックを操作し実行します。シーケンサブロックを用いることに より様々な発信条件を設定可能です。**

 **無線テレメータに設定した場合(「**12. **[無線テレメータとしての使用方法」](#page-28-1))無線モデムと接続し、遠隔地にある相手 局の** SMDM **との間でデータの送受信を行います。**1 **対** 1 **通信または** 1 **対** N **通信(**N**:最大** 16**)\*** <sup>1</sup> **ができます。**

 **テレメータ・テレカプラ・無線テレメータに設定した場合、**SMDM 1 **セットで伝送データを全て** Di**・**Do **に設定した 場合** 512 **点まで、全て** Ai**・**Ao **に設定した場合** 32 **点までのデータの送受信を行うことができます。**

10 **章~** 12 **章までは、それぞれの使用方法について書かれています。関係のある章のみをご覧下さい。**

**\*** 1**、子局の入出力の点数により、子局の数が** 16 **局より少なくなる場合があります。**

### **3. ご使用いただく前に**

 **このたびは、弊社の製品をお買い上げいただき誠にありがとうございます。本器をご使用いただく前に、下記事項を ご確認下さい。**

**■梱包内容を確認して下さい**

**・モデムインタフェース(本体+ソケット)** ..............1 **台**

**■形式を確認して下さい**

**お手元の製品がご注文された形式かどうか、スペック表示で形式と仕様を確認して下さい。**

#### **■取扱説明書の記載内容について**

**本取扱説明書は本器の取扱い方法、外部結線および簡単な保守方法について記載したものです。 本器の設定に関しては、計器ブロックリスト(**NM**-**6461**-**B**)をご覧下さい。 弊社のホームページよりダウンロードが可能です。**

### <span id="page-3-0"></span>**4. ご注意事項**

#### **●供給電源**

**・**許容電圧範囲、電源周波数、消費電力 **スペック表示で定格電圧をご確認下さい。** 交流電源**:定格電圧** 85 **~** 132 V AC **の場合** 85 **~** 132 V AC**、**47 **~** 66 Hz**、約** 3 VA  **定格電圧** 170 **~** 264 V AC **の場合** 170 **~** 264 V AC**、**47 **~** 66 Hz**、約** 3 VA 直流電源**:定格電圧±** 10 %**、約** 3 W

#### **●取扱いについて**

- **・ソケットから本体の取外または取付を行う場合は、危険防止のため必ず、電源を遮断して下さい。**
- **・電源投入時はモデムユニット(形式:**MOD **□、**MOC2 **など)と同時か、先にモデムユニットの電源を供給して下さい。**

#### **●設置について**

- **・屋内でご使用下さい。**
- **・塵埃、金属粉などの多いところでは、防塵設計のきょう体に収納し、放熱対策を施して下さい。**
- **・振動、衝撃は故障の原因となることがあるため極力避けて下さい。**
- **・周囲温度が** -5 **~** +50**℃を超えるような場所、周囲湿度が** 30 **~** 90 % RH **を超えるような場所や結露するような場所で のご使用は、寿命・動作に影響しますので避けて下さい。**

#### **●配線について**

- **・配線は、ノイズ発生源(リレー駆動線、高周波ラインなど)の近くに設置しないで下さい。**
- **・ノイズが重畳している配線と共に結束したり、同一ダクト内に収納することは避けて下さい。**

#### **●その他**

**・本器は電源投入と同時に動作しますが、すべての性能を満足するには** 10 **分の通電が必要です。**

### **5. 取付方法**

 **ソケットの上下にある黄色いクランプを外すと、本体とソケットを分離できます。**

#### **■ DIN レール取付の場合**

 **ソケットはスライダのある方を下にして下さい。ソケット裏面の上側フックを** DIN **レールに掛け下側を押して下さい。**

 **取外す場合はマイナスドライバなどでスライダを下に押下げその状態で下側から引い て下さい。**

#### **■壁取付の場合**

 **外形寸法図を参考に行って下さい。**

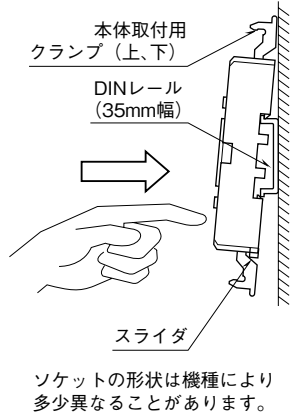

### **6. カード番号設定用スイッチ**

 **本体前面に、**0 **~** F **までカード番号を設定するロータリスイッチがあります。 同一** NestBus **に接続できる台数は、合計** 16 **台までです。カード番号が重複しないように設定して下さい。**

### <span id="page-4-0"></span>**7. 使用機器**

**7.1. モデムインタフェース**

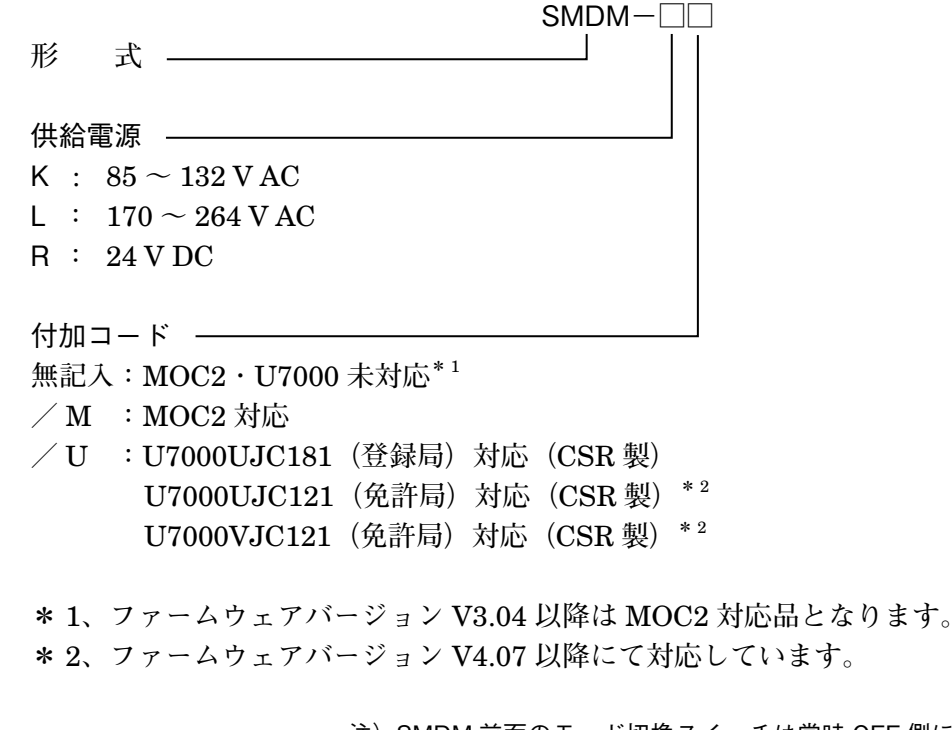

モード切換スイッチ 注)SMDM 前面のモード切換スイッチは常時 OFF 側にて使用 します。

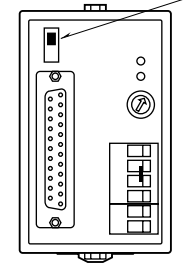

### <span id="page-4-1"></span>**7.2. 設定装置**

SMDM **の設定を行うには、プログラミングユニットを用いる方法と、ビルダーソフトを用いる方法があります。それ ぞれ、以下の機器が必要になります。**

**●プログラミングユニットを用いる場合** 

- **・プログラミングユニット(形式:**PU**-**2 **□)**
- **・プログラミングユニットアダプタ(形式:**COP3**)**

#### **●ビルダーソフトを用いる場合**

- **・スーパー** DCS **用ビルダーソフト(形式:**SFEW3**)**
- **・テレメータ・テレカプラ用ビルダーソフト(形式:**TELBLD**)**
- **・コンフィギュレータ接続ケーブル(形式:**COP**-**UM**)または** RS-232-C **レベル変換器(形式:**COP2**)**
- **・プログラミングユニットアダプタ(形式:**COP3**)**

### <span id="page-5-0"></span>**7.3. テレメータ(G 98、I 10 = 98)として使用時のモデム等**

#### **7.3.1. 専用回線用モデム**

SMDM **に接続する専用回線用モデムは、下記の形式のものを推奨します。**

- **・形式:**ME1414B **Ⅱ/** ME1414B **Ⅲ(オムロン製)**
- **・形式:**MOD1**-□(符号品目** 50 bps**:弊社製)**
- **・形式:**MOD2**-□(帯域品目** 300 bps**:弊社製)**
- **・形式:**MOD3 **□-□(帯域品目** 1200 bps**:弊社製)**
- **・形式:**MOD4**-**K**(帯域品目** 300 bps**:弊社製[音声・データ同時通信モデム])**
- **・形式:**MOD5**-**K**(帯域品目** 1200 bps**:弊社製)**
- **・形式:**MOD6**-□(帯域品目** 2400 bps**:弊社製)**
- **・形式:**MOD7**-□(帯域品目** 300 bps**:弊社製[音声・データ同時通信モデム])**
- **・形式:**MOD8**-□(帯域品目** 1200 bps**:弊社製)**
- **注)上記以外のモデムと接続する場合は、動作を保証できません。**

#### **7.3.2. 接続可能回線**

SMDM **にモデムを通じて接続できる回線を、以下に示します。**

- **・**NTT **専用回線符号品目** 50 bps
- **・**NTT **専用回線帯域品目** 3.4 kHz
- **接続可能な回線は、**SMDM **と接続するモデムにより決定します。**

**専用回線は、事前に** NTT **と契約する必要があります。詳しくは、**NTT **にお問い合わせ下さい。**

#### **7.3.3. CATV 用モデム**

SMDM **に接続する** CATV **用モデムは、下記の形式のものを推奨します。 ・形式:**ATR**-**621**(愛知電子製) 注)上記以外のモデムと接続する場合は、動作を保証できません**

### <span id="page-6-0"></span>**7.4. テレカプラ(G 98、I 10 = 99)として使用時のモデム等**

#### **7.4.1. NCU 付モデム**

SMDM **に接続するモデムは、下記の形式のものを推奨します。 ・形式:**MOC1**-□(弊社製)**

- **・形式:**MOC2**-□(弊社製)**
- **注** 1**)上記以外のモデムと接続する場合は、動作を保証できません。**

 **注** 2**)**MOC2**-□は、付加コード:/** M **のみ対応。**

#### **7.4.2. 接続可能回線**

SMDM **にモデムを通じて接続できる回線を以下に示します。**

- **・一般公衆回線**
- **・**PBX **内線**

**ただし、**PBX **で使用する場合、回線の電気的条件が** NTT **の電話回線と同じでなければなりません。 また、ホームテレホンやビジネスホンなどの多機能電話も接続できない場合があります。 詳しくは、**PBX**・多機能電話のメーカーにお問い合せ下さい。**

#### **7.4.3. 他の機器との併用について**

FAX**、留守番電話などの機器との併用はできません。 ただし、併設電話機の接続は、着信時に下記の制約がありますが、使用することはできます。 ・**SMDM **の自動着信回数以内で併設電話の受話器を取ることができた場合 相手が人のとき:かかってきた電話と通話可能です。 相手が** SMDM **のとき:相手局側** SMDM **で、異常処理に移ります。 ・**SMDM **の自動着信回数以内で併設電話の受話器を取ることができなかった場合 相手が人のとき:**SMDM **が異常処理に移ります。 相手が** SMDM **のとき:正常にデータ通信を行います。**

### **7.5. 無線テレメータ(G 98、I 10 = 96)として使用時のモデム等**

#### **7.5.1. 無線データ通信モデム**

SMDM **に接続する無線データ通信モデムは、下記の形式のものを推奨します。**

- **・形式:**RMD**-**01**(弊社製)**
- **・形式:**RMD2**-**01**(弊社製)**
- **・形式:**UC7000UJC181**(登録局)(**CSR **製)**
- **・形式:**UC7000UJC121**(免許局)(**CSR **製)**
- **・形式:**UC7000VJC121**(免許局)(**CSR **製)**
- **注)**U7000 **は、付加コード:/** U **のみ対応**

## <span id="page-7-0"></span>**8. 通信ケーブル**

SMDM **とモデムを接続するための通信ケーブルは、下表の構成のものをご用意下さい。**

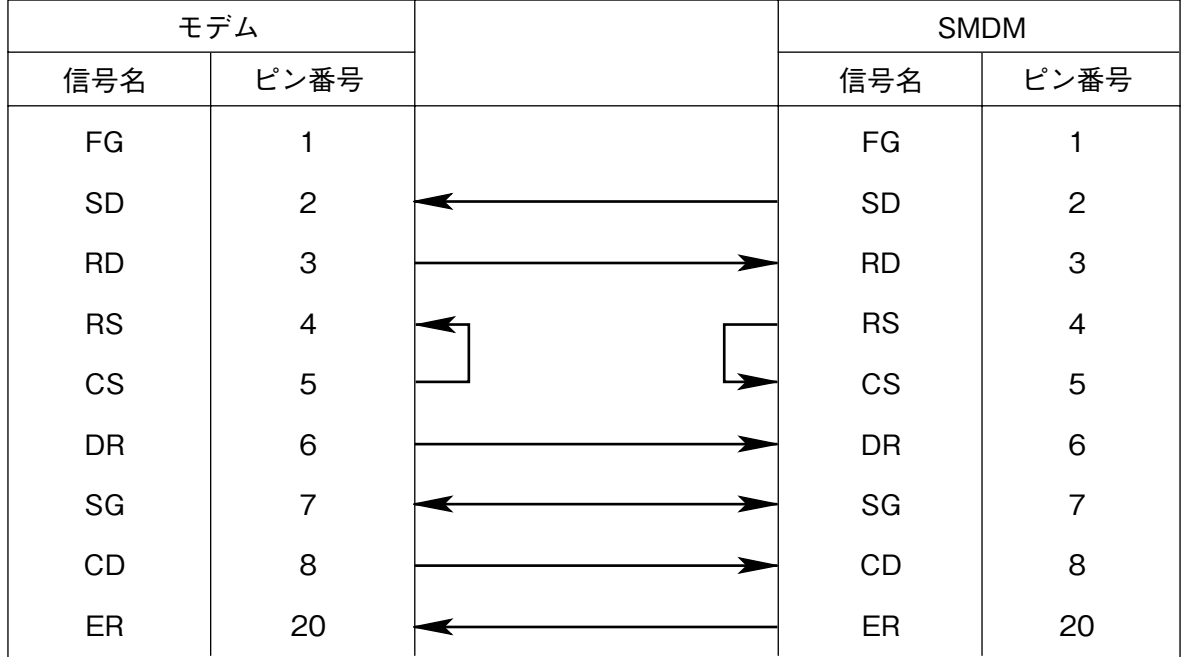

■他社製のモデムと接続する場合 ■他社製のモデムと接続する場合

 **注)テレカプラ(**G 98**、**I 10 **=** 99**)として使用する場合は、**6 **番ピンを接続しないで下さい。**

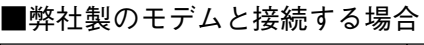

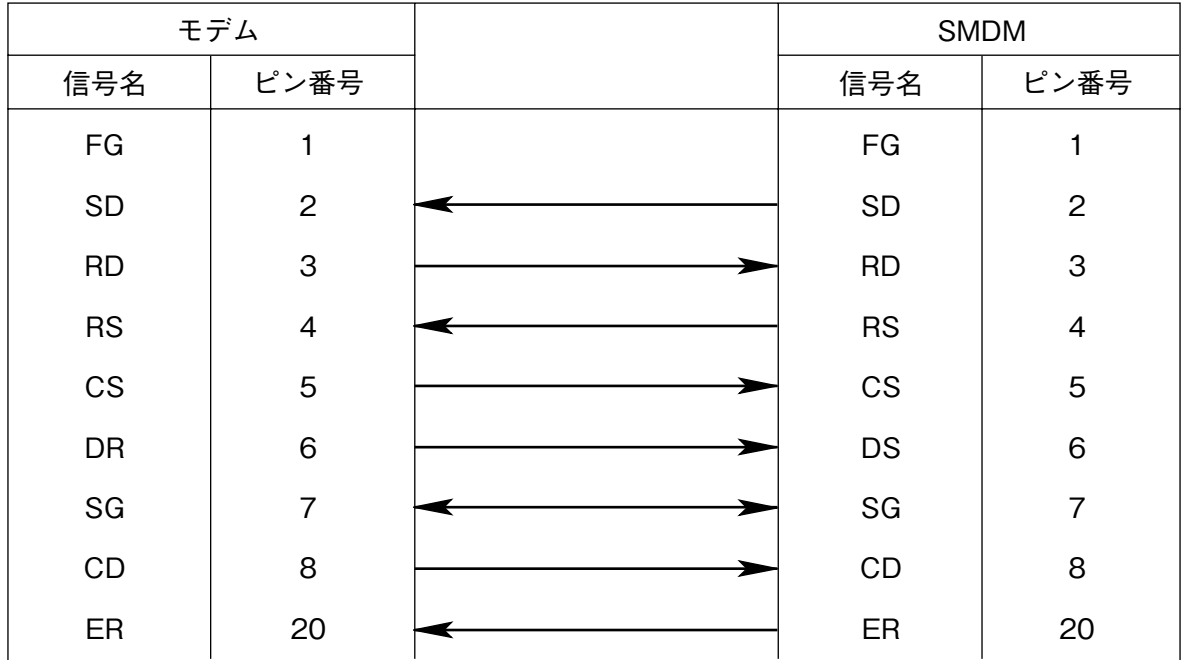

弊社製専用ケーブル(形式:DCN1、DCN2) 弊社製専用ケーブル(形式:DCN1、DCN2)

<span id="page-8-0"></span>■弊社製のモデム(形式:RMD、RMD2)と接続する場合

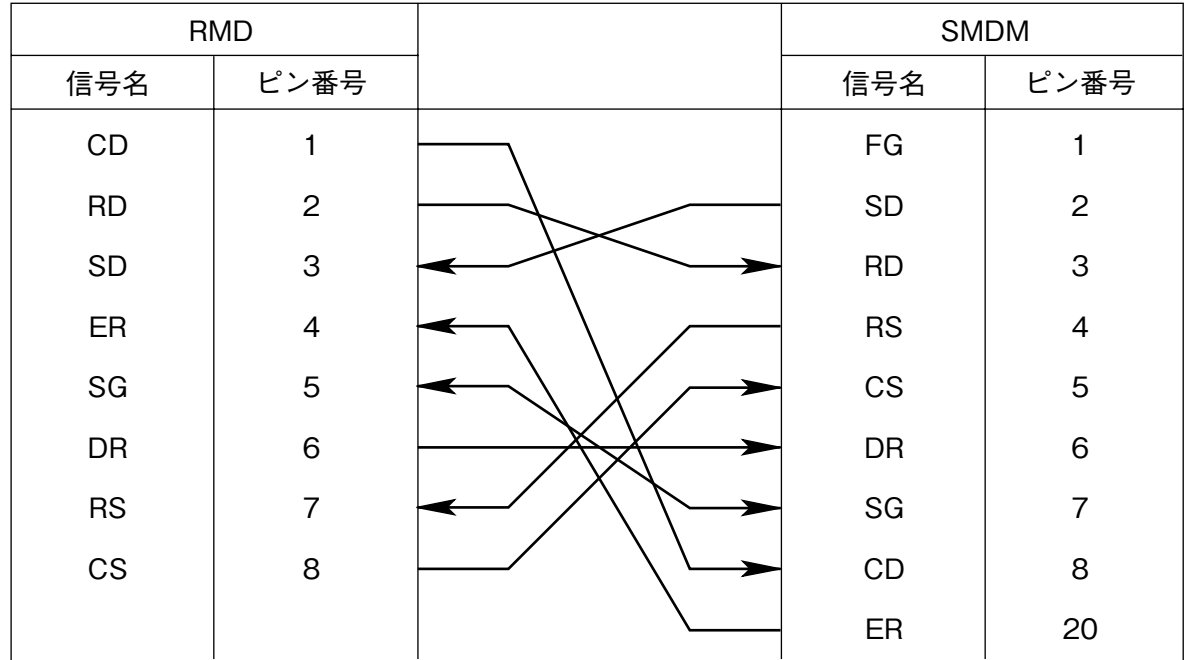

弊社製専用ケーブル(形式:DCN6)

#### **■CSR 製のモデム(形式:U7000)と接続する場合**

U7000 **付属の専用ケーブルをご使用下さい。** D **サブ** 9 **ピンオス-** D **サブ** 25 **ピンオスの変換コネクタが、別途必要です。(お客様ご用意)**

### **9. RUN 接点出力について**

SMDM **前面にある** RUN **接点出力は正常時** ON **であり、下記状態のとき** OFF **となります。**

- **①** SMDM **の電源** OFF **時**
- **②** SMDM **の** CPU **故障検知時**
- **③** SMDM **の** NestBus **受信端子のタイムオーバー時**
- **④回線異常時(テレメータまたは無線テレメータで使用する場合)**

### <span id="page-9-1"></span><span id="page-9-0"></span>**10. テレメータとしての使用方法**

 **テレメータとして使用する場合モデム端子を専用回線端子ブロック(**G 98**、**I 10 **=** 98**)に割付ます。** SMDM **を他の用途で使用する場合は、本章を読飛ばして下さい。**

### **10.1. 専用回線端子の設定方法**

SMDM **の専用回線端子ブロック(**G 98**、**I 10 **=** 98**)の設定方法について説明します。**

SMDM**の設定を行うには、「**7.2. **[設定装置」](#page-4-1)で示した装置が必要です。これらの機器については別途ご用意下さい。また、 これらの使用方法については、それぞれの取扱説明書、計器ブロックリストを参照して下さい。**

SMDM **と設定装置を接続するには、**SMDM **のモデムとつながる** RS-232-C **コネクタを外し、そこにプログラミング ユニットアダプタ(形式:**COP3**)を付け、設定装置のモジュラジャックを** COP3 **につないで下さい。その後** SMDM **のコネクタの上にあるモード切換スイッチ(**PU-2A **と表示)を** ON **側にして下さい。モード切換スイッチは設定終了後、 必ず** OFF **側に戻して下さい。**

PU**-**2 **□を用いて設定を変更する場合は、専用回線端子のメンテナンス・スイッチ(**G 98**、**I 01**)を** 1 **にしてから設 定を行って下さい。設定終了後、必ずメンテナンス・スイッチを** 0 **に戻して下さい。**

#### **10.1.1. 親/子局・自局エリアコード・パスワードの設定**

**●親/子局の設定(G 98、I 11:0、1) 親局と子局の設定をします。専用回線を通じて接続される** SMDM **の片局を親局(**I 11 **=** 0**)に、もう片局を子局 (**I 11 **=** 1**)に設定します。**

**また、接続するモデムに親(**ORG**)/子(**ANS**)局の設定がある場合、モデムの設定と合わせて下さい。**

#### **●自局エリアコードの設定(G 98、I 12:0000 ~ 9999)**

4 **桁の数字を設定して下さい。**

**自局エリアコードは、**SMDM **の所在を管理する場合に用います。通信制御には、無関係です。**

**●パスワードの設定(G 98、I 79) 英数** 4 **桁でパスワードを設定します。(デフォルト=** MSYS**)**

#### **10.1.2. 機器間伝送端子宛先指定の設定**

#### **●機器間伝送端子宛先指定の設定(G 98、I 61 ~ 76)**

**自局の機器間伝送端子を、相手局の機器間伝送端子のどのグループに送信するか設定します。**

**設定は、グループごとに行います。自局グループ** 11 **に対する設定(**I 61**)~自局グループ** 26 **に対する設定(**I 76**) を** GG **の形で設定します。**GG **=相手局の機器間伝送端子グループ番号。**

**通常、自局機器間伝送端子の受信端子(**Di**、**Ai**)を、相手局機器間伝送端子の送信端子(**Do**、**Ao**)に接続します。 相手からの受信を行うグループの宛先指定は、**00 **に設定します。**

**自局の伝送端子と相手局の伝送端子のデータの形(アナログまたはデジタル)が、一致していなければなりません。 また相手局の** Ao **送信端子に送信する場合、相手局の** Ao **送信端子の** Ao **接続端子(**I 18**、**I 19**)は、**0099 **に設定し なければなりません。**

**例:自局** G 11 **の内容を相手局のグループ** 12 **に送信する場合** I 61 **=** 12  **自局** G 26 **の内容を相手局のグループ** 11 **に送信する場合** I 76 **=** 11

#### <span id="page-10-0"></span>**10.1.3. モデムに関する設定**

SMDM **に接続するモデムに対して、設定値にて初期設定を行います。モデム自身の設定と、設定の詳しい内容は、モ デムのマニュアルをご覧下さい。**

#### **●AT コマンドの使用の設定(G 98、I 90:0、1)**

SMDM **に接続するモデムに応じて** AT **コマンドの使用の有無を設定します。(**0**:不使用、**1**:使用) 使用するモデムにより以下のように設定して下さい。 ・形式:**MOD **□-□(弊社製):**AT **コマンド不使用に設定します。**

#### **●伝送速度の設定(G 98、I 91:0 ~ 5)**

SMDM **に接続するモデムに応じて伝送速度を設定します。 (**0**:**50**、**1**:**200**、**2**:**300**、**3**:**1200**、**4**:**2400**、**5**:**4800**)**

#### **●エラー訂正方式の選択(G 98、I 92:0 ~ 2)**

**エラー訂正方式を設定します。**AT **コマンド不使用時は、設定の必要はありません。 (**0**:なし、**1**:**MNP4**、**2**:**ITU-T V.42**)**

#### **●データ圧縮方式の選択(G 98、I 93:0 ~ 2)**

**データ圧縮方式を設定します。**AT **コマンド不使用時は、設定の必要はありません。 (**0**:なし、**1**:**MNP5**、**2**:**ITU-T V.42 bis**)**

#### **●通信制御方式の選択(G 98、I 94:0、1)**

**通信制御方式を設定します。**AT **コマンド不使用時は、設定の必要はありません。 (**0**:なし、**1**:**MNP10**)**

#### **●モデム通信方向(G 98、I 98:0、1)**

CATV **用モデムのような、通信方向が片方向のモデムを使用する場合、**1 **に設定します。 この場合、親局(**G 98**、**I 11 **=** 0**)に設定している** SMDM **がデータを送信し、子局(**G 98**、**I 11 **=** 1**)に設定さ れている** SMDM **がデータを受信します。 (**0**:両方向、**1**:片方向)**

#### **●モデムの種類(G 98、I 99:0、1)**

**(**0**:**MOD1**、**MOD2**、**MOD3 **□、**MOD6 1**:**MOD4**、**MOD5**、**MOD7**、**MOD8**)**

**弊社製モデムを使用する場合の設定内容一覧**

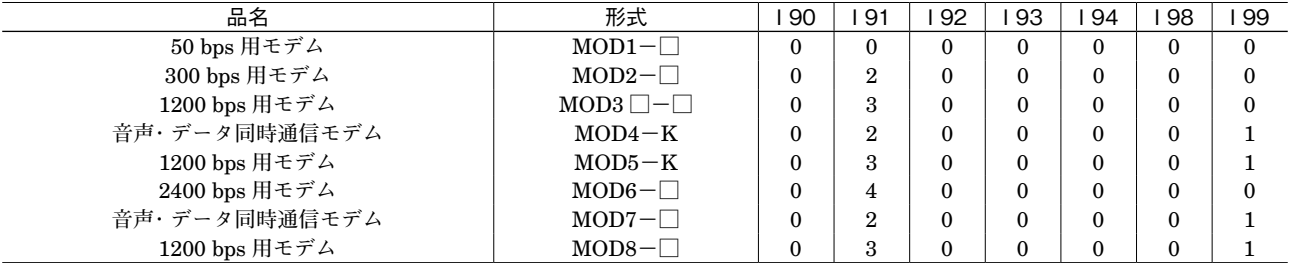

### <span id="page-11-0"></span>**10.2. モデム本体の設定**

SMDM **に接続するモデムは、**SMDM **の設定内容により適切に設定しなければなりません。**

#### **●弊社製のモデム**

- **・親局/子局の設定のあるタイプのモデムの場合、**SMDM **の親/子局の設定と合わせます。**
- **・伝送速度が** SMDM **の設定と合っていることを確認します。異なる場合** SMDM **の設定を変更します。**

#### **●他社製モデム使用で、AT コマンド未使用時**

- **・**DIP **スイッチ等により手動モード、専用回線モードに設定します。**
- **・親(**ORG**)/子(**ANS**)局の設定を接続する** SMDM **の設定と合わせます。必ず、一方を親(**ORG**)に、もう一方 を子(**ANS**)に設定します。**
- **・伝送速度の設定を** SMDM **の設定に合わせます。**SMDM **の設定より遅い設定にすると、モデムでデータのオーバー フローが発生します。**

#### **●他社製モデム使用で、AT コマンド使用時**

- **・** DIP **スイッチによる設定がある場合、自動モード、公衆電話回線モードに設定します。また、伝送速度を** SMDM **の設定に合わせます。**
- **・他の設定は、**SMDM **から** AT **コマンドを用いて自動的に設定されます。**

### <span id="page-12-0"></span>**10.3. テレメータの動作説明**

#### **●概要**

SMDM **は自局の機器間伝送端子を、専用回線端子の宛先指定により、相手局の機器間伝送端子に接続します。**

- **・機器間伝送端子のデータを** SMDM **相互間で送受信制御します。**
- **・宛先アドレスを利用して、機器間伝送端子相互のグループ番号の割付ができます。**
- **・自局エリアコードは、上位コンピュータなどが** SMDM **の所在を管理するときに使用します。**
- **・機器間伝送端子とは別に、専用回線端子ブロックのスイッチ(**S1**:**G 98**、**I 04**)を、相手局のステータス(**Y1**:** G 98**、**I 05**)に伝送することができます。**S1**、**Y1 **はシーケンサブロックを用いて操作します。**

#### **●データの流れ**

 **自局の** NestBus **から機器間伝送端子に入力のあったデータを、専用回線端子の宛先指定により相手局の機器間伝送 端子まで送信します。同時に相手局からもデータが送られてきます。**

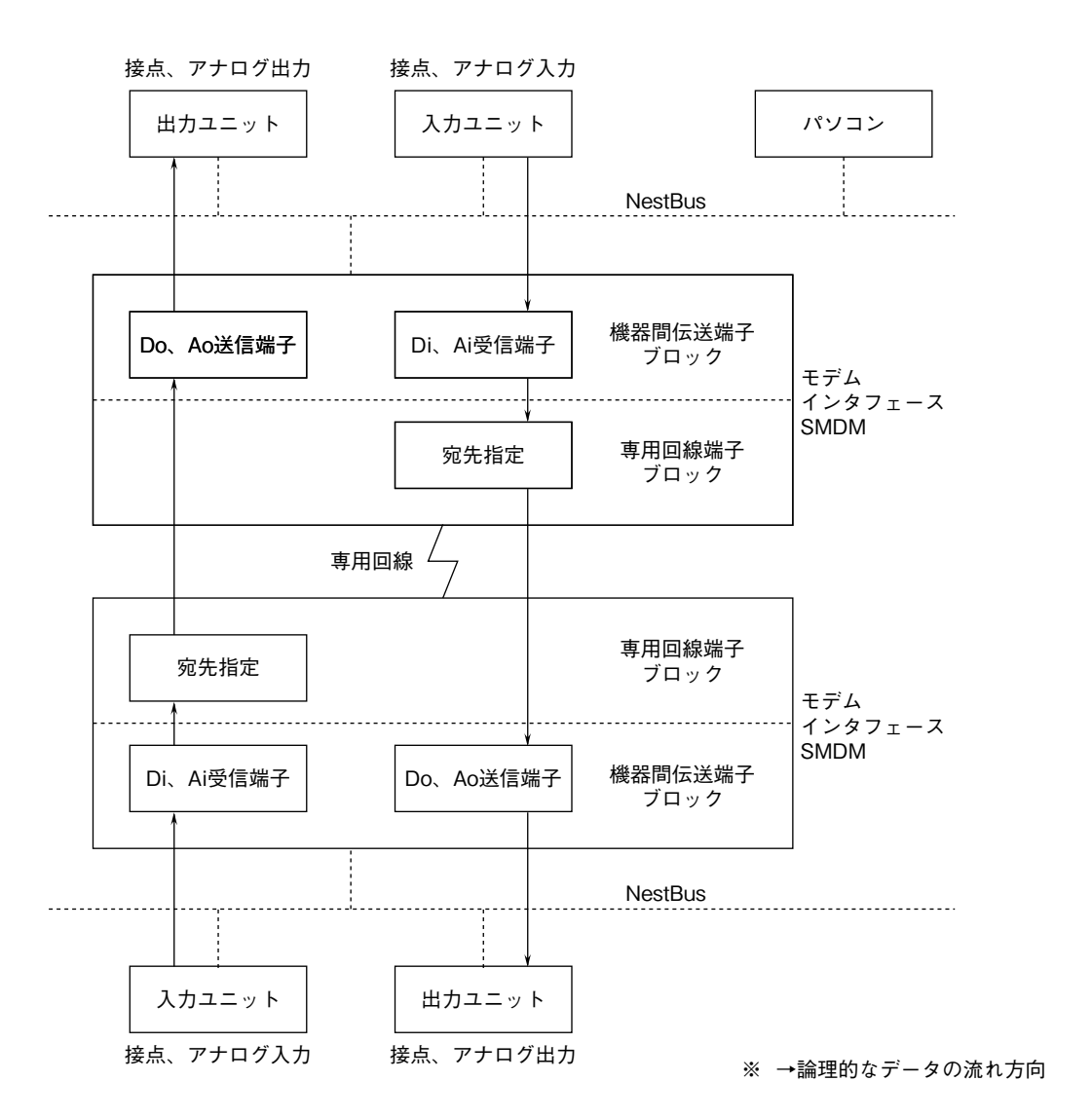

### <span id="page-13-0"></span>**10.4. テレメータのコーディング例**

 **下記のシステムにて、現場局の入力機器から** NestBus **を通じて入ってきた** Di 32 **点と** Ai 2 **点を、専用回線を通じて、 中央局の出力機器に送信し、中央局の入力機器から入ってきた** Di 32 **点と** Ai 2 **点を、現場局の出力機器に送信する場合 を例にとって説明します。**

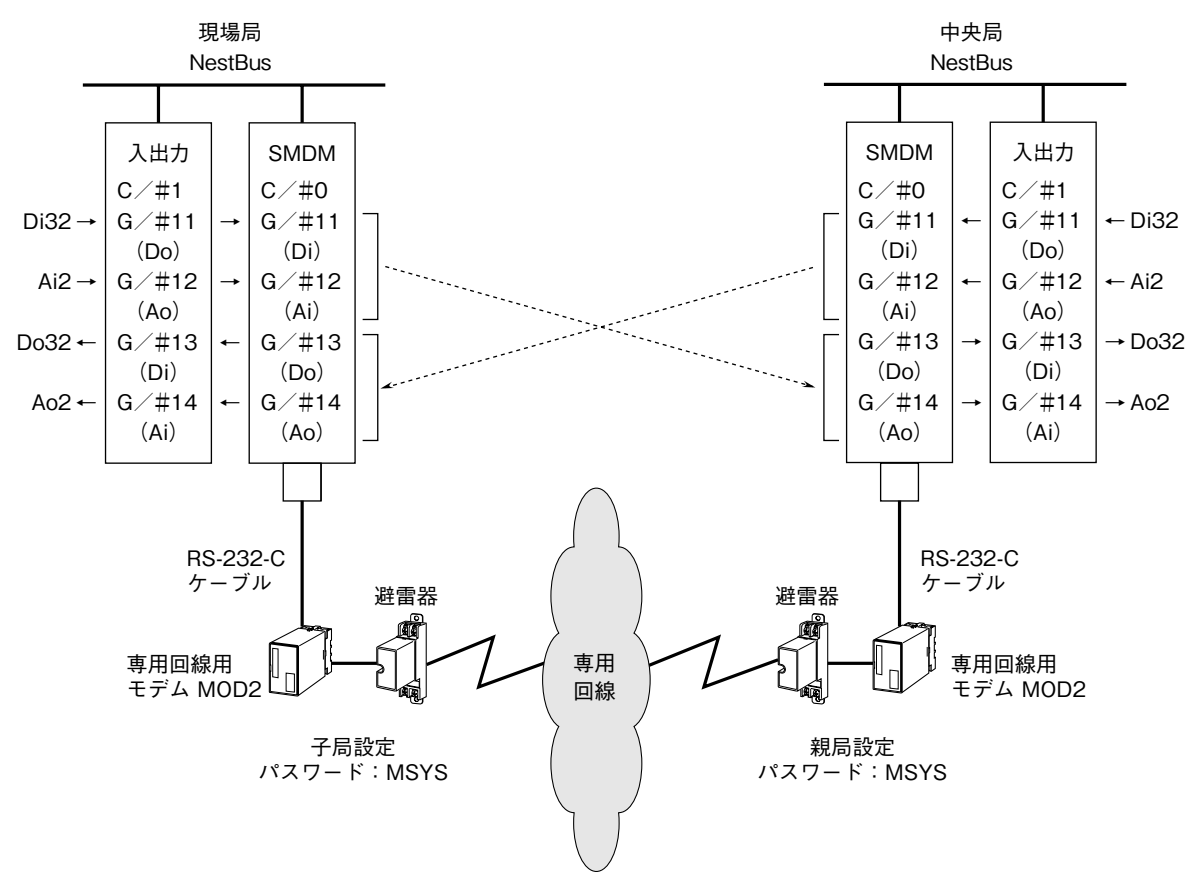

<span id="page-14-0"></span>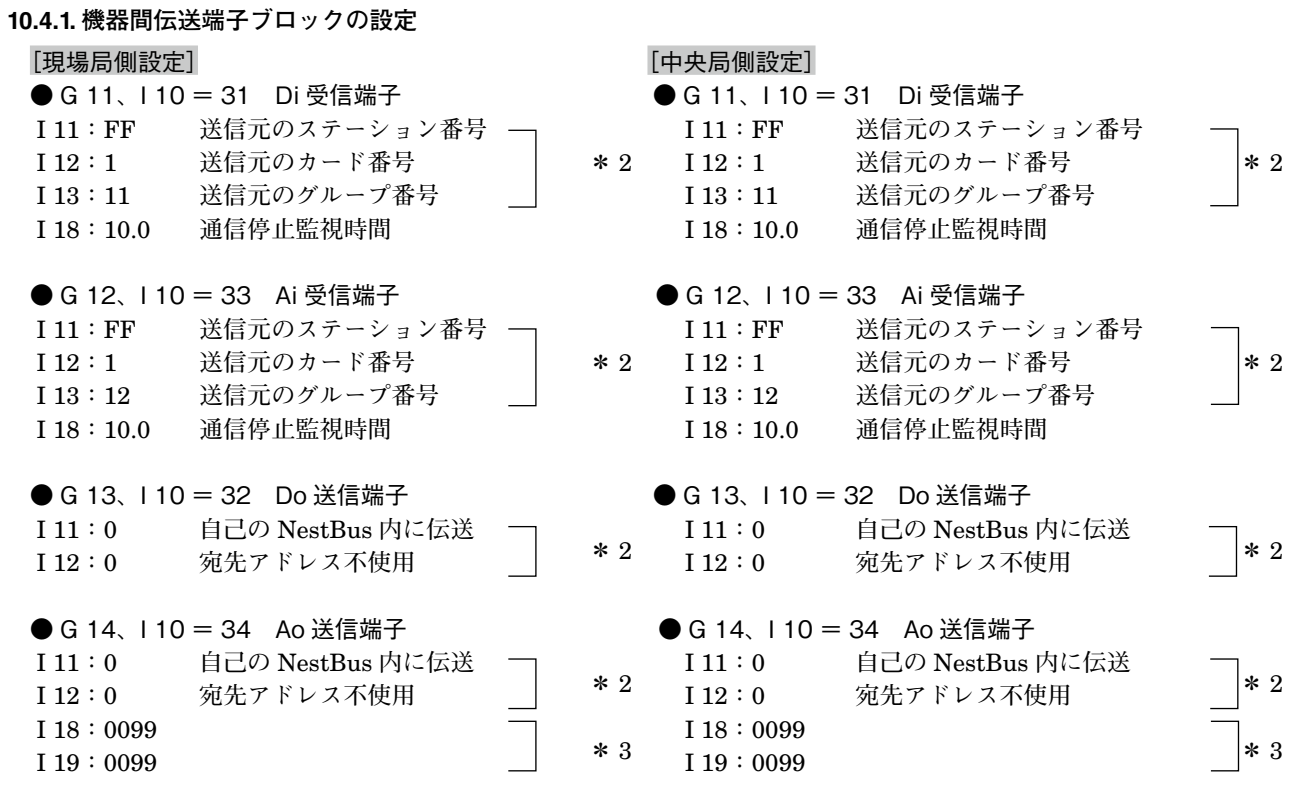

**\*** 2**、**NestBus **を通じて接続される入出力機器の伝送端子に合わせて設定します。**

**\*** 3**、相手局からアナログデータが送られてくるため** 0099 **に設定します。**

#### <span id="page-15-0"></span>**10.4.2. 専用回線端子ブロックの設定**

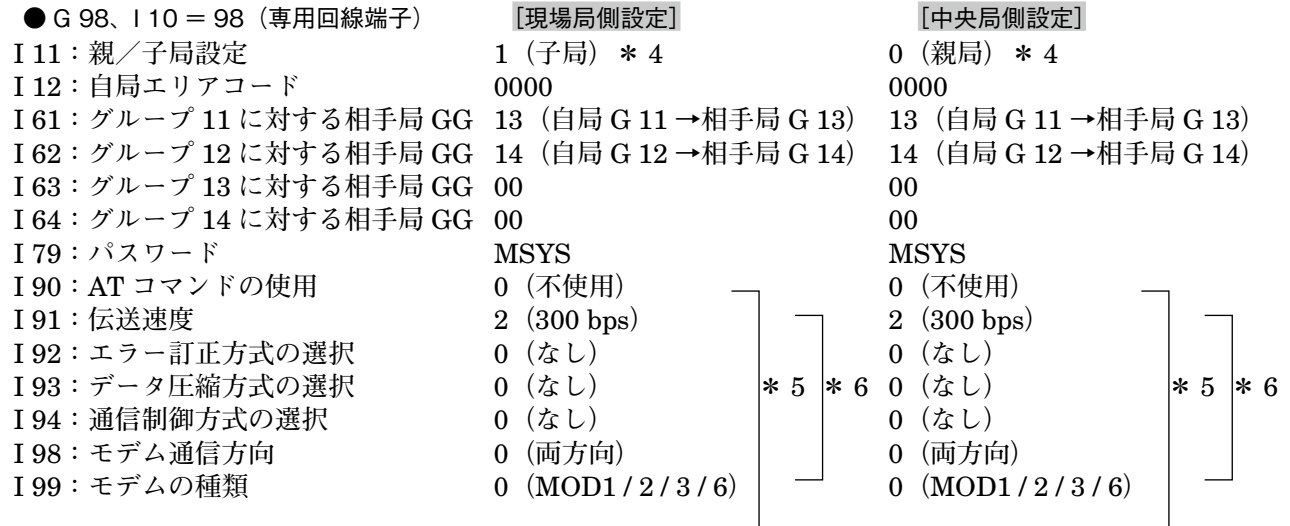

**\*** 4**、片局を親局に、もう片局を子局に設定します。また、モデムに親(**ORG**)局/子(**ANS**)局の設定がある場合モデムの設定と合 わせる必要があります。**

**\*** 5**、接続するモデムに合わせて設定します。**

**\*** 6**、送信側と受信側で合わせる必要があります。**

### <span id="page-16-1"></span><span id="page-16-0"></span>**11. テレカプラとしての使用方法**

 **テレカプラとして使用する場合、モデム端子を電話回線端子ブロック(**G 98**、**I 10 **=** 99**)に割付けます。** SMDM **を他の用途で使用する場合は、本章を読飛ばして下さい。**

### **11.1. 電話回線端子の設定方法**

<span id="page-16-2"></span>SMDM **の電話回線端子ブロック(**G 98**、**I 10 **=** 99**)の設定方法について説明します。**

SMDM**の設定を行うには、「**7.2. **[設定装置」](#page-4-1)で示した装置が必要です。これらの機器については別途ご用意下さい。また、 これらの使用方法については、それぞれの取扱説明書、計器ブロックリストを参照して下さい。**

SMDM **と設定装置を接続するには、**SMDM **のモデムとつながる** RS-232-C **コネクタを外し、そこにプログラミング ユニットアダプタ(形式:**COP3**)を取付け、設定装置のモジュラジャックを** COP3 **に接続して下さい。その後** SMDM **のコネクタの上にあるモード切換スイッチ(**PU-2A **と表示)を** ON **側にして下さい。モード切換スイッチは設定終了後、 必ず** OFF **側に戻して下さい。**

PU**-**2 **□を用いて設定を変更する場合は、電話回線端子のメンテナンス・スイッチ(**G 98**、**I 01**)を** 1 **にしてから設 定を行って下さい。設定終了後必ず、メンテナンス・スイッチを** 0 **に戻して下さい。**

#### **11.1.1. 相手局の番号・機器間伝送端子宛先指定の設定**

**・**相手局の電話番号の設定(G 98、I 41 〜 56)

 **相手局** 01 **の電話番号(**I 41**)~相手局** 16 **の電話番号(**I 56**)までを** 13 **桁以内で設定します。**

 **送信指令(**I 08**)が** ON **のとき、相手局選択(相手局** 01 **=** I 21 **~相手局** 16 **=** I 36**)で選択された相手局に電話を かけます。**

 **電話番号は、通信時に照合を行うため、相手局側の自局電話番号(**I 78**)と市外局番を含め一致していなければな りません。また、受信のみを行う局であっても、必ず相手局の電話番号を設定しなければなりません。**

#### **・**機器間伝送端子宛先指定の設定(G 98、I 61 〜 76)

 **自局の機器間伝送端子を、どの相手局のどのグループに送信するか設定します。**

**自局グループ** 11 **に対する設定(**I 61**)~自局グループ** 26 **に対する設定(**I 76**)を** TTGG **の形で設定します。**TT **= 相手局番号(**01 **=** I 41 **で設定された電話番号の局~** 16 **=** I 56 **で設定された電話番号の局)。**

GG **=相手局のグループ番号。**TT **=** 00 **のとき、接続された全ての相手局に対してデータを送信します。**

 **通常、自局機器間伝送端子の受信端子(**Di**、**Ai**)を、相手局機器間伝送端子の送信端子(**Do**、**Ao**)に接続します。 相手からの受信を行うグループの宛先指定は、**0000 **に設定します。**

 **自局の伝送端子と相手局の伝送端子のデータの形(アナログまたはデジタル)が、一致していなければなりません。 また相手局の** Ao **送信端子に送信する場合、相手局の** Ao **送信端子の** Ao **接続端子(**I 18**、**I 19**)は、**0099 **に設定しな ければなりません。**

**例:自局** G 11 **の内容を相手局** 01 **のグループ** 26 **に送信する場合** I 61 **=** 0126  **自局** G 26 **の内容を相手局** 16 **のグループ** 01 **に送信する場合** I 76 **=** 1601

#### <span id="page-17-0"></span>**11.1.2. 電話機能の設定**

#### **●受信時、相手局電話番号照合の有無の設定(G 98、I 77:0、1)**

 **受信時に相手局の電話番号の照合を行うかどうか設定します。(**0**:照合しない、**1**:照合する) 照合しない設定のとき、パスワードが一致する局から受信したデータは、全て受取ります。**

#### **●自局電話番号の設定(G 98、I 78)**

 **自局の電話番号を** 13 **桁以内で設定します。 このとき相手局側の、相手局の電話番号の設定(**I 41 **~** 57**)と市外局番を含めて一致していなければなりません。**

#### **●パスワードの選択(G 98、I 79)**

 **英数** 4 **桁でパスワードを設定します。(デフォルト=** MSYS**) 相手局とパスワードを確認してから送信するため、相手局と同一でなければなりません。**

#### **●内線発信番号の設定(G 98、I 80 ~ 81)**

 **内線発信時や、マイラインを用いる場合に設定します。それぞれ** 13 **桁以内で設定して下さい。 発信時に相手局番(**I 41 **~** 57**)の前に** I 80 **+** I 81 **をつけてダイアルします。 例:内線** 0 **発信、マイライン利用** I 80 **=** 0**、**I 81 **=** 00 **□□**

#### **●ダイアル形式の設定(G 98、I 82:0 ~ 2)**

SMDM **を接続する回線のダイアル形式を設定します。(**0**:トーン、**1**:**10PPS**、**2**:**20PPS**) ・プッシュ回線の場合:**0 **に設定します。**

- **・ダイアル回線の場合:**1 **または** 2 **に設定します。 (**2 **の設定で正常に発信できないときは、**1 **に設定して下さい。) ダイアル形式について不明な場合は、回線を接続する電話局にお問い合わせ下さい。**
- **●回線接続待ち時間の設定(G 98、I 83:00 ~ 99S) 回線接続後、送信を開始するまでに待機する時間を設定します。 回線接続直後に送信したデータが受信側で欠落する場合に使用します。**

#### **●呼び出しベル回数の設定(G 98、I 85:1 ~ 15)**

 **発信時に相手局が電話を取らない場合、呼び出しベル何回で不在とみなすか設定します。 相手局の自動着信回数(**I 95**)以上の回数を設定して下さい。**

#### **●リダイアル回数の設定(G 98、I 86:0 ~ 10)・リダイアル待ち時間の設定(G 98、I 87:60 ~ 1000S)**

**送信時相手局が話中のときと、呼び出しベル回数を超えても接続されなかったとき(不在:相手局で人が併設電話 を取ったときを含む)に、リダイアルを行うかどうか設定します。 リダイアル回数設定(**I 86**)が** 0 **以外のとき、一旦回線を切断後、リダイアル待ち時間設定(**I 87**)だけ待機後リダ**

**イアルを行います。再び話中か、不在のときは設定された回数だけリダイアルを繰返します。設定回数を超えた場 合は、通信を異常終了します。なお、リダイアル回数設定が** 0 **のとき、リダイアルを行いません。**

#### <span id="page-18-0"></span>**●通話切断方法の設定(G 98、I 88:0 ~ 2)・通話時間制限タイマの設定(G 98、I 89:0 ~ 1000S)**

**通話の切断方法の設定をします。(**0**:通話完了後切断、**1**:ストップ指令により切断、**3**:通話時間制限タイマまた は、ストップ指令により切断)**

- **・通話切断方法=** 0 **のとき : 相手局と接続後** 1 **往復のデータ送受信後、回線を切断します。**
- **・通話切断方法=** 1 **のとき : ストップ指令(**G 98**、**I 09**)が** 1 **にセットされるまでデータの送受信を繰返します。**
- **・通話切断方法=** 2 **のとき : 通話時間制限タイマ(**G 98**、**I 89**)がタイムアップするか、ストップ指令が** 1 **にセッ トされるまでデータの送受信を繰返します。**

#### **11.1.3. モデムに関する設定**

SMDM **に接続するモデムに対して、設定値にて初期設定を行います。モデム自身の設定と、設定の詳しい内容は、モ デムのマニュアルをご覧下さい。**

- **●モデムの種類(G 98、I 90:0 ~ 3) (**0**:**MOC1**、**1**:オムロン、**2**:その他、**3**:**MOC2**)**
- **●伝送速度の設定(G 98、I 91:2 ~ 5) (**2**:**300**、**3**:**1200**、**4**:**2400**、**5**:**4800**)**
- **●エラー訂正方式の選択(G 98、I 92:0 ~ 2) (**0**:なし、**1**:**MNP4**、**2**:**ITU-T V.42**)**
- **●データ圧縮方式の選択(G 98、I 93:0 ~ 2) (**0**:なし、**1**:**MNP5**、**2**:**ITU-T V.42 bis**)**
- **●通信制御方式の選択(G 98、I 94:0、1) (**0**:なし、**1**:**MNP10**)**
- **●自動着信回数の設定(G 98、I 95:1 ~ 15) 着信時、何回呼び出しベルが鳴ったとき回線を接続するか設定します。 併設電話を使用する場合は、人が充分電話を取れる回数を設定します。 例)**1 **回の設定のとき:電話が鳴ると同時にモデムが回線を接続するため、人は電話を取れません。 例)**10 **回の設定のとき:呼び出し音が** 10 **回未満のとき、人が電話を取ることができます。相手が人のときには、 通話ができます。相手が発信局の場合(ピーピー、ガーガーと音がする)電話を切って** 2 **度目の電話は、取らないで下さい。 (ただし、発信局ではリダイアルの設定をしておきます)**
- **●ダイアル休止時間の設定(G 98、I 96:-1、1 ~ 255S) (**-1**:モデム設定データを使用)**
- **●キャリア確認時間の設定(G 98、I 97:-1、1 ~ 255 × 0.1S) (**-1**:モデム設定データを使用)**
- **●キャリア許容時間の設定(G 98、I 98:-1、1 ~ 255 × 0.1S) (**-1**:モデム設定データを使用)**
- **●アボートタイマ時間の設定(G 98、I 99:-1 ~ 255min) (**-1**:モデム設定データを使用、**0**:アボートタイマ使用せず)**

### <span id="page-19-0"></span>**11.2. モデム本体の設定**

SMDM **に設定するモデムは、**SMDM **の設定内容により適切に設定しなければなりません。**

#### **●弊社製のモデム**

- **・伝送速度が、**SMDM **の設定と合っていることを確認します。異なる場合** SMDM **の設定を変更します。**
- **・他の設定は、**SMDM **から** AT **コマンドを用いて自動的に設定されます。**

#### **●他社製のモデム**

- **・** DIP **スイッチによる設定がある場合、自動モード、公衆電話回線モードに設定します。また、伝送速度を** SMDM **の設定に合わせます。**
- **・他の設定は、**SMDM **から** AT **コマンドを用いて自動的に設定されます。**

### **11.3. テレカプラの動作設定**

SMDM **は自分自身のシーケンサブロックや、演算ブロックを用いて電話回線端子ブロック(**G 98**)の回線制御指令(**G 98**、**I 08 **~** I 09**)を操作することによりテレカプラとして動作します。また、その際回線状態表示接点(**G 98**、**I 11 **~** 19**)がありますので** SMDM **の現在の状態を知ることができます。なお、これらのアイテムは、アイテム** No. **の他に接 点** No. **を持っています。シーケンサブロック等で操作する場合は、接点** No. **を用いて下さい。**

#### **11.3.1. 回線制御命令**

#### **●送信指令(G 98、I 08 =接点 22)**

**相手局選択接点(**G 98**、**I 21 **=接点** 01 **~** I 36 **=接点** 16**)で相手局を選択後、送信指令を** 1 **セットすることによ り相手局選択接点で選択された局に電話をかけます。動作の詳しい内容については、「**11.3.3. **[発信時動作」](#page-21-1)を参照 して下さい。**

#### **●ストップ指令(G 98、I 09 =接点 23)**

**送信動作中にストップ指令を** 1 **にセットすると、送信動作を停止します。また、送受信動作を終了した後に、ストッ プ指令接点を** 1 **にセットすることで各種回線状態表示(**G 98**、**I 11 **=接点** 24 **~** I 19 **=接点** 32**)、相手局選択/表示(**G 98**、**I 21 **=接点** 01 **~** I 36 **=接点** 16**)や発信指令接点 (**G 98**、**I 08 **=接点** 22**)をクリアし、待機状態に移行します。 送受信動作終了後に必ずストップ指令を** 1 **にセットし、待機状態に戻して下さい。**

#### <span id="page-20-0"></span>**11.3.2. 回線状態表示**

- **●送信中(G 98、I 11 =接点 24) 送信中に** 1 **になります。**
- **●受信中(G 98、I 12 =接点 25) 相手局から受信中に** 1 **になります。**

**●通信完了状態(G 98、I 13 =接点 26) 通信が正常終了したとき、**1 **にセットされます。ストップ指令(**G 98**、**I 09 **=接点** 23**)でクリアされます。**

#### **●回線故障(G 98、I 14 =接点 27)**

**回線が故障のとき、**1 **にセットされます。ストップ指令(**G 98**、**I 09 **=接点** 23**)でクリアされます。**

**●リダイアル中(G 98、I 15 =接点 28) リダイアル動作中に** 1 **になります。**

#### **●不在(G 98、I 16 =接点 29)**

**相手局が呼び出しベル回数(**G 98**、**I 85**)を超えても出ないとき、リダイアル回数(**G 98**、**I 86**)をオーバーしたとき、** 1 **にセットされます。ストップ指令(**G 98**、**I 09 **=接点** 23**)でクリアされます。**

#### **●パスワード不正(G 98、I 17 =接点 30)**

**相手局とパスワード(**G 98**、**I 79**)が一致しないとき、**1 **にセットされます。ストップ指令(**G98**、**I 09 **=接点** 23**) でクリアされます。**

#### **●非登録番号に接続(G 98、I 18 =接点 31)**

**相手局と電話番号(**G 98**、**I 41 **~** I 56**、**I 78**)が一致しないとき、**1 **にセットされます。ストップ指令(**G 98**、**I 09 **=接点** 23**)でクリアされます。**

#### **●通話不成立(G 98、I 19 =接点 32) 通信が異常終了したとき、**1 **にセットされます。ストップ指令(**G 98**、**I 09 **=接点** 23**)でクリアされます。**

#### **●相手局選択/表示(G 98、I 21 =接点 01:相手局 01 ~ I 36 =接点 16:相手局 16)**

**発信時に相手局を選択します。対応する相手局の電話番号(**G 98**、**I 41 **~** I 56**)を選びます。 着信時に相手局の電話番号が設定(**G 98**、**I 41 **~** I 56**)されていれば、対応する接点を表示します。**

#### <span id="page-21-0"></span>**11.3.3. 発信時動作**

- <span id="page-21-1"></span>**・送信局は、予め接点(**01 **~** 16**)により相手局を指定しておきます。**
- **・送信指令(**22**)を** ON **にするとダイアルを開始します。**
- **・送信中(**24**)は送信処理中** ON **になります。**
- **・各種の理由で通話が不成立のときは、状態表示接点と通話不成立接点(**32**)が** ON **になり通信完了状態になります。**
- **・パスワードが不一致のときは、通信を中断します。登録番号不一致のときはデータ送信を行います。**
- **・「通信完了」状態では、各種の状態表示は** ON **のままになりますので、これを利用して必要なシーケンス処理を行 うことができます。**
- **・ストップ指令(**23**)により強制的に「待機」状態に戻り、状態信号は** OFF **になります。**

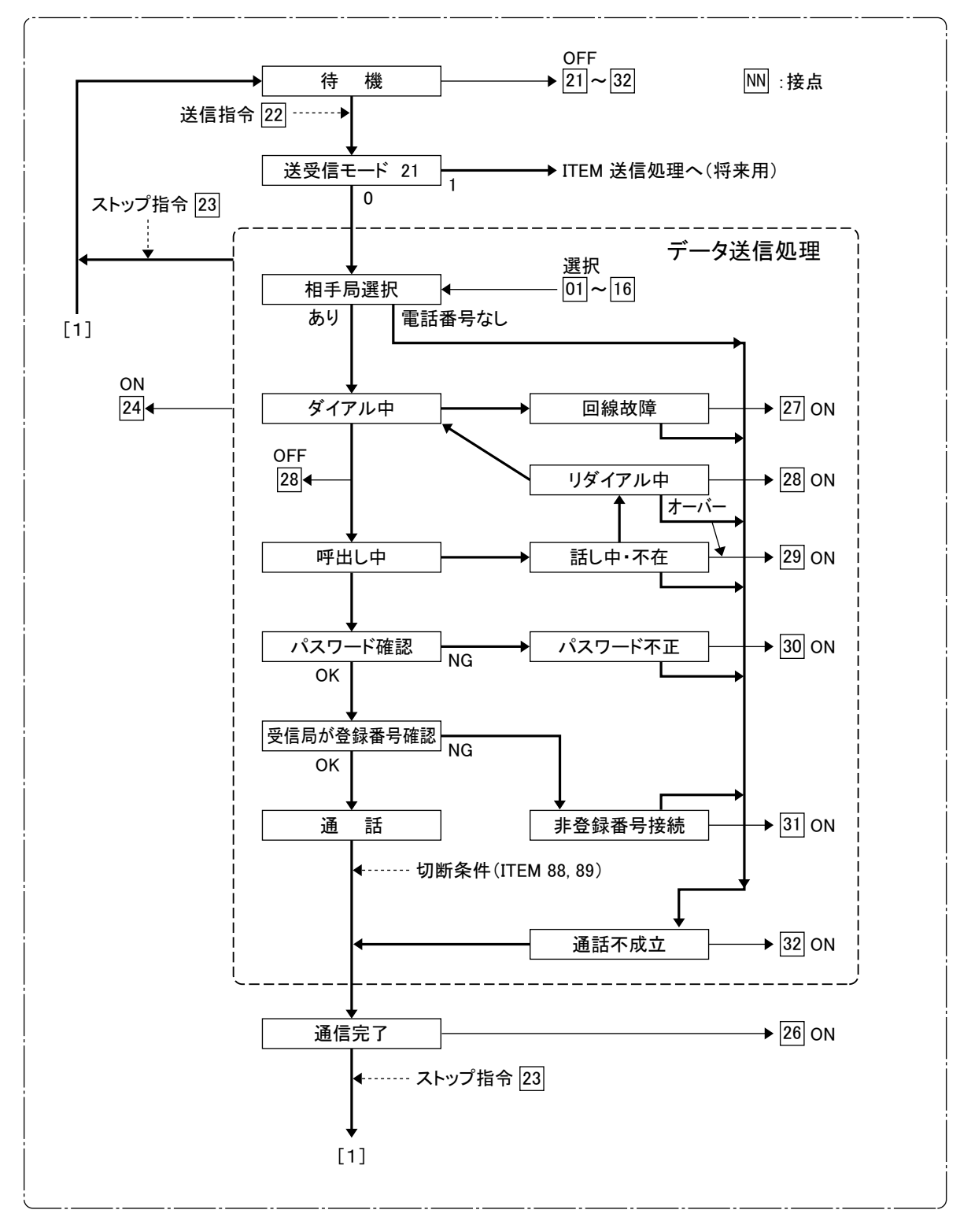

#### <span id="page-22-0"></span>**11.3.4. 着信時動作**

- **・回線が接続されたら以下の処理を行います。**
- **・受信中接点(**25**)が** ON **になります。**
- **・相手局選択/表示接点(**01 **~** 16**)が** ON **になって相手局を表示します。**
- **・パスワードが一致しない電話番号のときは、相手局にパスワード不正信号を返すと同時に回線を切断し、パスワー ド不正接点(**30**)を** ON **にします。**
- **・「通信完了」状態では、各種の状態表示は** ON **のままになりますので、これを利用して必要なシーケンス処理を行 うことができます。**
- **・ストップ指令(**23**)により強制的に「待機」状態に戻り、状態信号は** OFF **になります。**

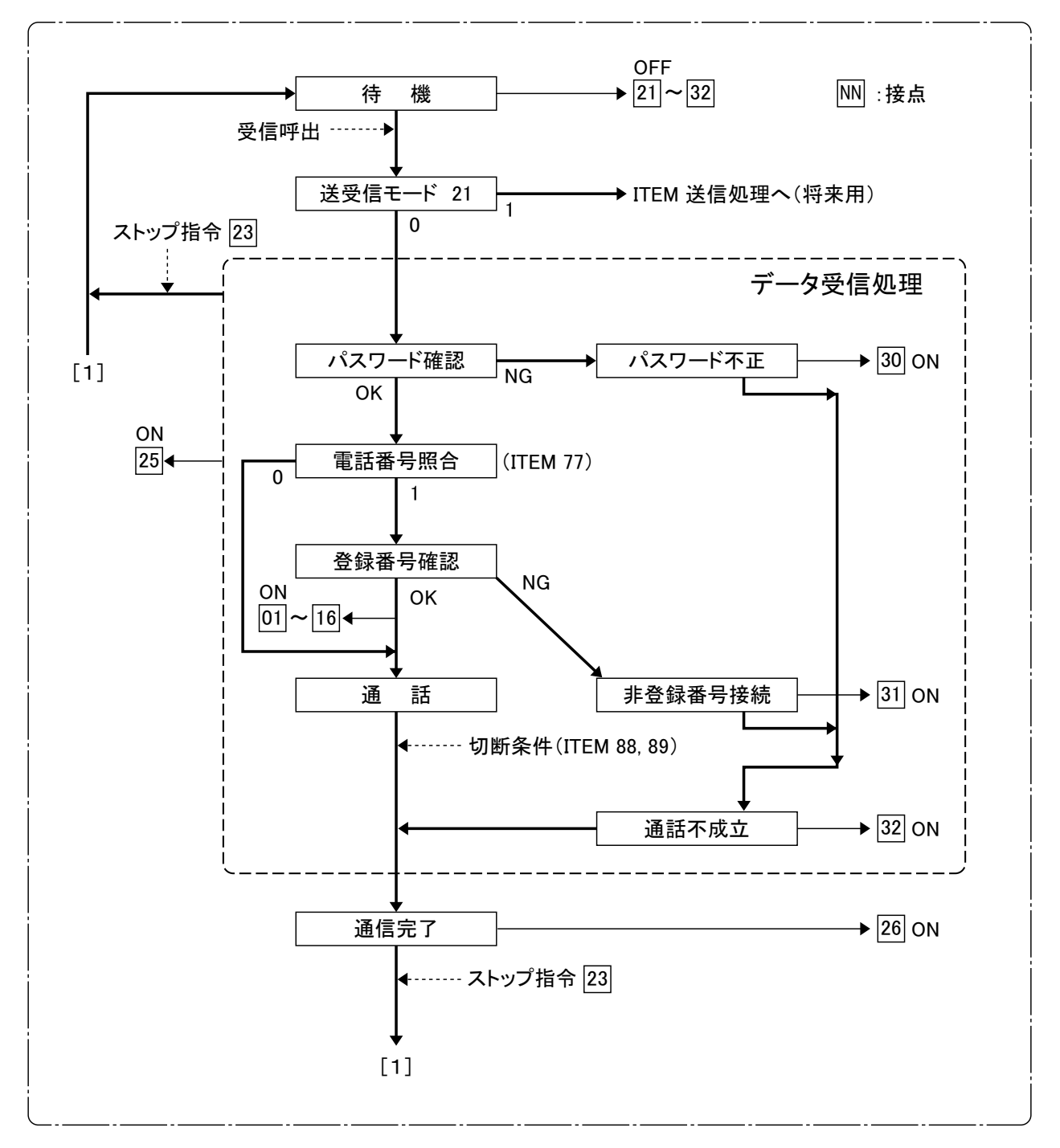

### <span id="page-23-0"></span>**11.4. 基本的な起動シーケンスの設定**

SMDM **の、基本的な起動シーケンスを以下に示します。内部スイッチ** G 30 **-** 01**(**S1**)を** 1 **にすることにより、相 手局** 01 **に発信するよう設定されています。また、受信は着信があると自動で行うように設定しています。**

 **実際に発信するためには、**G 82 **をシーケンサに設定し、発信条件にて内部スイッチ** G 30 **-** 01**(**S1**)を** 1 **にするシー ケンスを作成して下さい。また、**G 98 **の電話回線端子を設定する必要があります。**

 **設定方法の詳しい内容については、「**11.1. **[電話回線端子の設定方法」](#page-16-2)や、「**11.5. **[テレカプラのコーディング例」](#page-24-1)を参 照して下さい。**

#### **●G 30、I 10 = 93(内部スイッチ)**

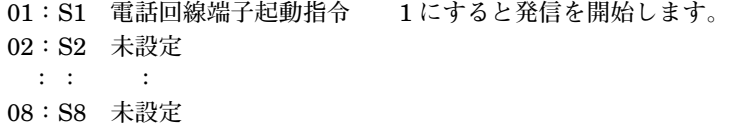

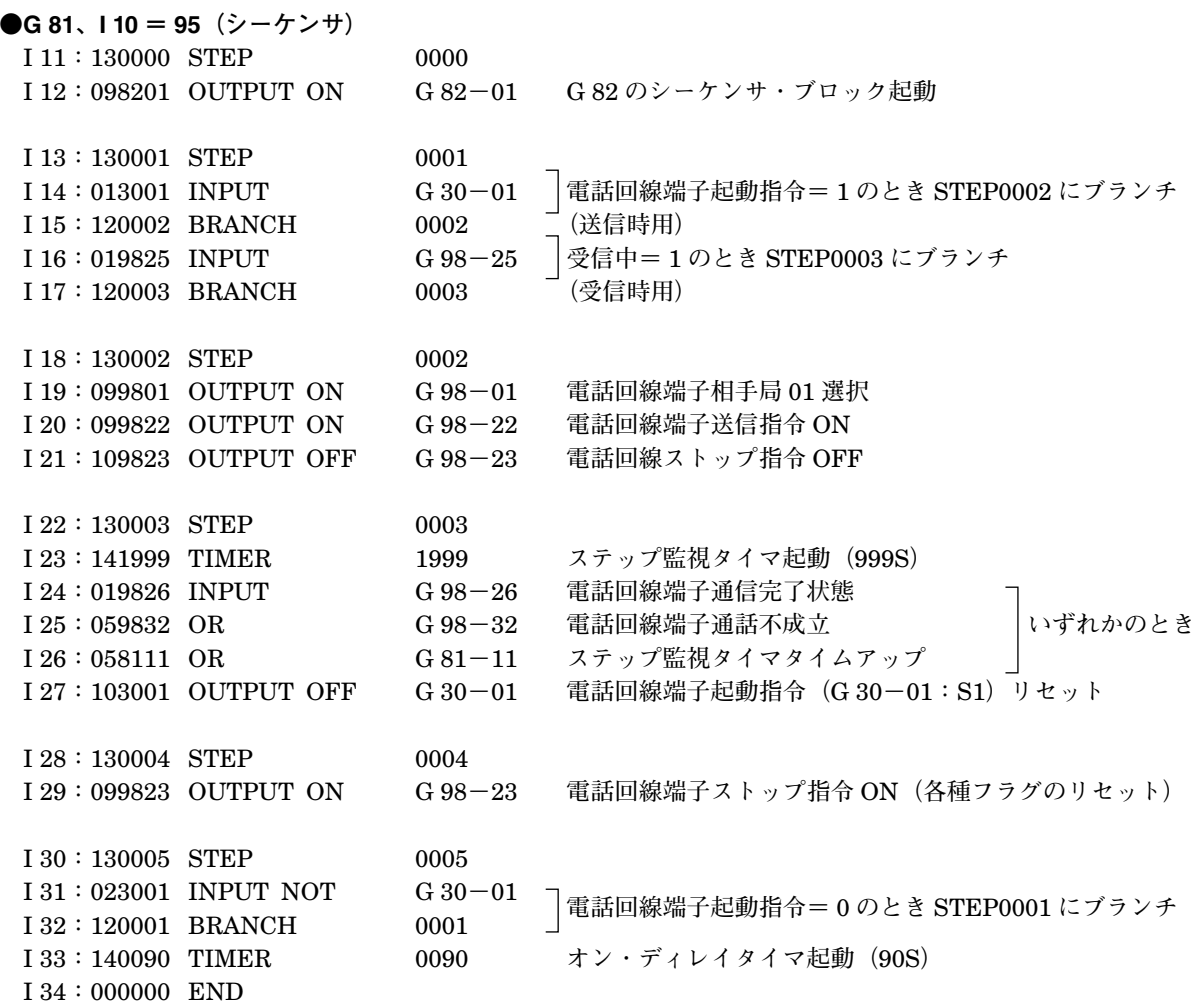

### <span id="page-24-1"></span><span id="page-24-0"></span>**11.5. テレカプラのコーディング例**

 **下記のシステムにて、送信局の入力機器から** NestBus **を通じて入ってきた** Di 4 **点と** Ai 2 **点を、電話交換網を通じて、 受信局の出力機器に送信する場合を例にとって説明します。なお、送信局は、**Di 4 **点の変化が発生した場合に発信する よう設定します。**

 **設定内容は、基本的な起動シーケンスの内容をもとに設定します。**

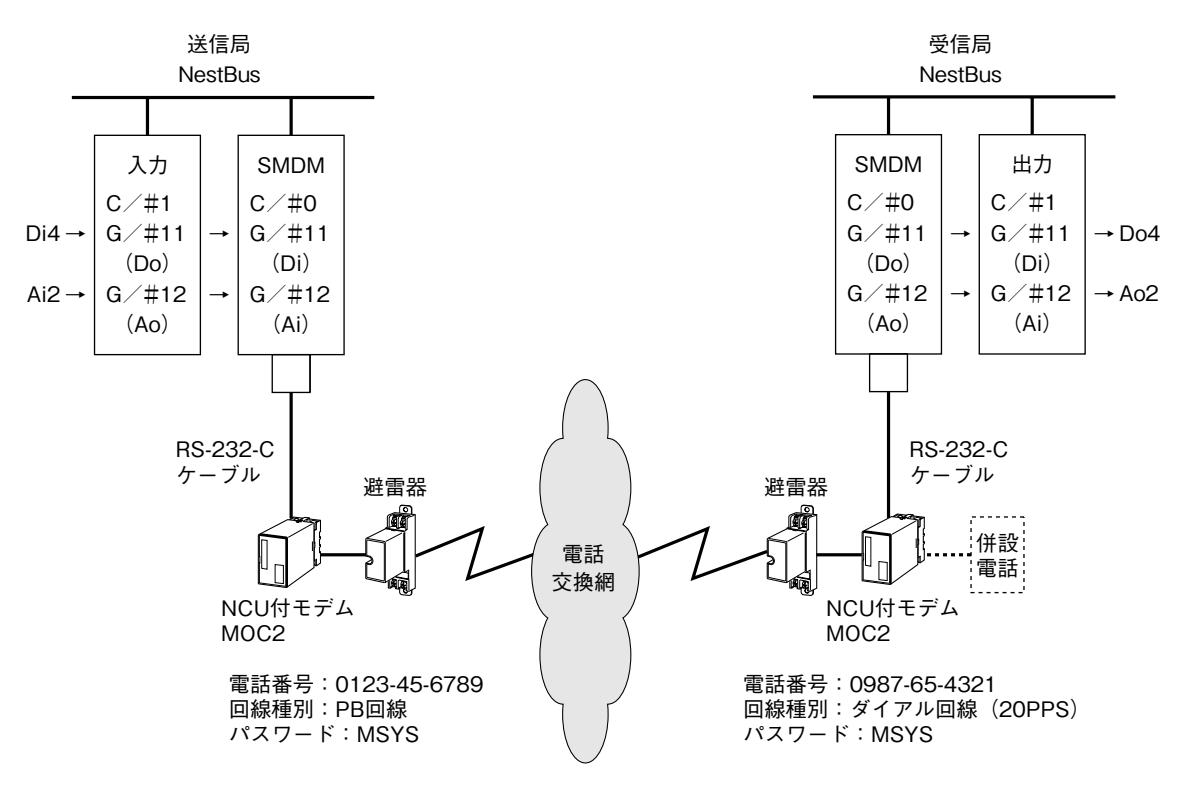

#### <span id="page-25-0"></span>**11.5.1. 機器間伝送端子ブロックの設定**

[送信局側設定]

#### **●G 11、I 10 = 31 Di 受信端子\* 7** I 11**:**FF **送信元のステーション番号 入力機器に合わせて** I 12**:**1 **送信元のカード番号 設定します。** I 13**:**11 **送信元のグループ番号** I 18**:**10.0 **通信停止監視時間**

#### **●G 12、I 10 = 33 Ai 受信端子\* 7**

I 11**:**FF **送信元のステーション番号** I 12**:**1 **送信元のカード番号 入力機器に合わせて** I 13**:**12 **送信元のグループ番号 設定します。** I 18**:**10.0 **通信停止監視時間**

#### [受信局側設定]

**●G 11、I 10 = 32 Do 送信端子\* 7** I 11**:- 出力機器に合わせて** I 12**:- 設定します。**

#### **●G 12、I 10 = 34 Ao 送信端子\* 7**

- I 11**:- 出力機器に合わせて** I 12**:- 設定します。** I 18**:**0099 **送信局側から送られてくる** I 19**:**0099 **ため必ず** 0099 **にする。**
- **\*** 7**、送信局側が受信端子、受信局側が送信端子の設定になっています。これは、送信局側** NestBus **から受信したデータを、電話回線 端子の宛先指定により、受信局側に伝送し、受信局側の** NestBus **に送信するからです。**

#### **11.5.2. 内部スイッチの設定**

**●G 30、I 10 = 93(内部スイッチ)** 01**:**S1 **電話回線端子起動指令** 1 **にすると発信を開始します。**

**●G 31、I 10 = 93(内部スイッチ)[送信局のみ]** 01**:**S1 Di 1 **前回値記憶用** 02**:**S2 Di 2 **前回値記憶用** Di 1 **~** 4 **の状態変化検出用** 03**:**S3 Di 3 **前回値記憶用** 04**:**S4 Di 4 **前回値記憶用** 05**:**S5 **未設定 : : :**

08**:**S8 **未設定**

#### <span id="page-26-0"></span>**11.5.3. シーケンサブロックの設定**

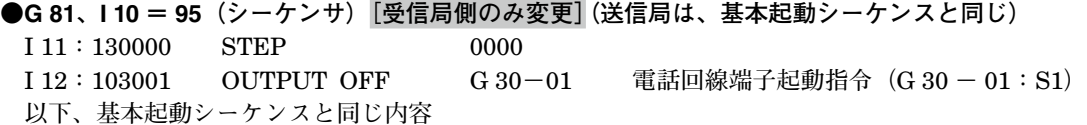

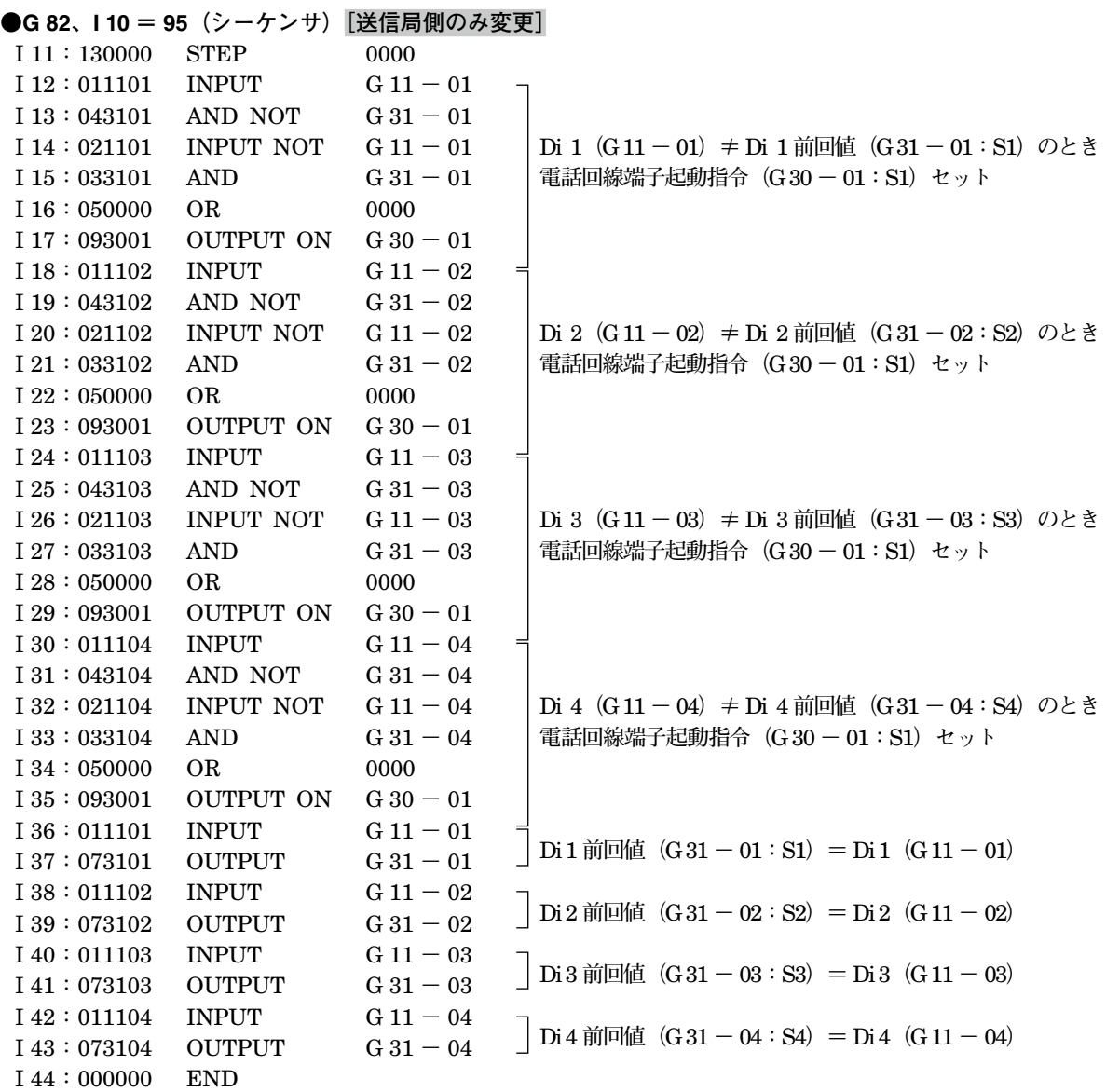

#### <span id="page-27-0"></span>**11.5.4. 電話回線端子ブロックの設定**

I 41**:相手局** 01 **の電話番号** 0987654321 **\*** 8 0123456789 **\*** 8  $I 61 :$ グループ11 に対する相手局 TTGG 0  $I$  62 : グループ 12 に対する相手局 TTGG 0 I 78**:自局の電話番号** 0123456789 **\*** 8 0987654321 **\*** 8 **I 79**: パスワード M I 82**:ダイアル形式の選択** 0**(トーン)** 2**(**20 pps**)** I 83**:回線接続待ち時間** 3**(**sec**)** 3**(**sec**)** I 85**:呼び出しベル回数** 15**(回)** 15**(回)** I 86**:リダイアル回数** 3**(回) \*** 9 3**(回)** I 87**:リダイアル待ち時間** 60**(**sec**)** 60**(**sec**)** I 88**:通話切断方法設定** 0**(通話完了後切断)** 0**(通話完了後切断)** I 89**:通話時間制限タイマ - -** I 90**:モデムの種類** 0**(**MOC1**)** 0**(**MOC1**)** I 91**:伝送速度** 3**(**1200 bps**)** 3**(**1200 bps**)** I 93**:データ圧縮方式の選択** 0**(なし)** 0**(なし)** I 94**:通信制御方式の選択** 0**(なし)** 0**(なし)** I 95**:自動着信回数** 2**(回)** 15**(回)\*** 9 I 96**:ダイアル休止時間** 2**(**sec**)** 2**(**sec**)** I 97 : キャリア確認時間 1 **\*** <sup>11</sup> I 98**:キャリア許容時間** 7**(×** 0.1 sec**)** 7**(×** 0.1 sec**)** I 99**:アボートタイマ** 0**(使用しない)** 0**(使用しない)**

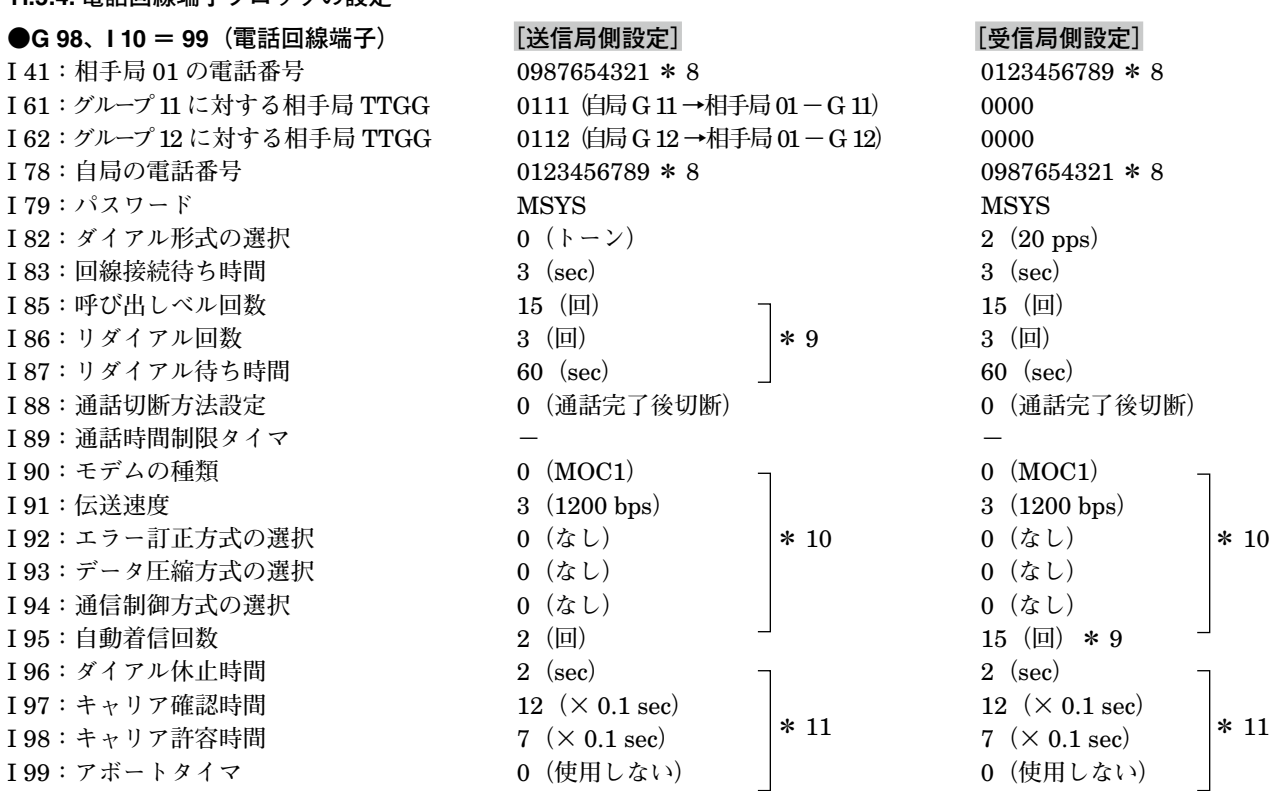

**\*** 8**、発信局側の相手局** 01 **の電話番号(**I 41**)と、受信局の自局の番号(**I 78**)を一致させなければなりません。また、発信局側の自 局の番号と、受信局側の相手局の番号を一致させなければなりません。**

**\*** 9**、発信局側の呼び出しベル回数(**I 85**)は、受信局の自動着信回数(**I 95**)以上に設定します。併設電話を備える場合は、自動着 信回数を人が併設電話を取りうる回数(例では着信側に併設電話あるため** 15 **回に設定)に設定します。その際、発信側は必ず リダイアルを設定します。**

**\*** 10**、送信側と受信側で合わせる必要があります。**

**\*** 11**、接続するモデムに合わせて設定します。**

### <span id="page-28-1"></span><span id="page-28-0"></span>**12. 無線テレメータとしての使用方法**

**無線テレメータとして使用する場合モデム端子を無線回線端子ブロック(**G 98**、**I 10 **=** 96**)に割付ます。** SMDM **を他の用途で使用する場合は、本章を読飛ばして下さい。**

### **12.1. 無線回線端子の設定方法**

SMDM **の無線回線端子ブロック(**G 98**、**I 10 **=** 96**)の設定方法について説明します。**

SMDM**の設定を行うには、「**7.2. **[設定装置」](#page-4-1)で示した装置が必要です。これらの機器については別途ご用意下さい。また、 これらの使用方法については、それぞれの取扱説明書、計器ブロックリストを参照して下さい。**

SMDM **と設定装置を接続するには、**SMDM **のモデムとつながる** RS-232-C **コネクタを外し、そこにプログラミング ユニットアダプタ(形式:**COP3**)を付け、設定装置のモジュラジャックを** COP3 **につないで下さい。その後** SMDM **のコネクタの上にあるモード切換スイッチ(**PU-2A **と表示)を** ON **側にして下さい。モード切換スイッチは設定終了後、 必ず** OFF **側に戻して下さい。**

PU**-**2 **□を用いて設定を変更する場合は、無線回線端子のメンテナンス・スイッチ(**G 98**、**I 01**)を** 1 **にしてから設 定を行って下さい。設定終了後、必ずメンテナンス・スイッチを** 0 **に戻して下さい。**

#### **12.1.1. 親/子局・自局アドレス番号・通信方式・相手子局数・パスワード・モデムの種類の設定**

#### **●親/子局の設定(G 98、I 11:0、1)**

**親局と子局の設定をします。無線回線を通じて接続される** SMDM **の片局を親局(**I 11 **=** 0**)に、もう片局を子局(**I 11 **=** 1**)に設定します。**

**また、接続するモデムに親(マスタ)/子(スレーブ)局の設定がある場合、モデムの設定と合わせて下さい。**

#### **●自局アドレス番号の設定(G 98、I 12:00 ~ 16)**

2 **桁の数字を設定して下さい。 親局は** 00**、子局は** 01 **から連続した番号を設定します。 自局アドレス番号は、**1 **対** N **の通信で子局のアドレス番号を管理する場合に用います。**

#### **●通信方式(G 98、I 13:0、1)**

1 **対** 1 **または** 1 **対** N **の通信を設定します。** 1 **対** 1**(**I 13 **=** 0**)、**1 **対** N**(**I 13 **=** 1**)に設定します。**

#### **●相手子局数(G 98、I 14:1 ~ 16)**

**子局の数を設定します。 親局(**I 11 **=** 0**)の場合に設定します。**

#### **●パスワードの設定(G 98、I 79)**

**英数** 4 **桁でパスワードを設定します。(デフォルト=** MSYS**) 相手局とパスワードを確認してから送信するため、相手局と同一でなければなりません。**

#### **●モデムの種類の設定(G 98、I 99:0 ~ 3) (**0**:**RMD**、**1**:**RMD2**、**2**:**WM51**、**3**:**U7000**)**

#### <span id="page-29-0"></span>**12.1.2. 機器間伝送端子宛先指定の設定**

#### **●機器間伝送端子宛先指定の設定(G 98、I 61 ~ 76)**

 **自局の機器間伝送端子を、相手局の機器間伝送端子のどのグループに送信するか設定します。**

**設定は、グループごとに行います。自局グループ** 11 **に対する設定(**I 61**)~自局グループ** 26 **に対する設定(**I 76**) を** TTGG **の形で設定します。**TT **=相手アドレス番号、**GG **=相手局の機器間伝送端子グループ番号。**

 **通常、自局機器間伝送端子の受信端子(**Di**、**Ai**)を、相手局機器間伝送端子の送信端子(**Do**、**Ao**)に接続します。 相手からの受信を行うグループの宛先指定は、**0000 **に設定します。**

 **自局の伝送端子と相手局の伝送端子のデータの形(アナログまたはデジタル)が、一致していなければなりません。 また相手局の** Ao **送信端子に送信する場合、相手局の** Ao **送信端子の** Ao **接続子**

**(**I 18**、**I 19**)は、**0099 **に設定しなければなりません。**

**例:自局** G 11 **の内容を相手局** 01 **のグループ** 26 **に送信する場合** I 61 **=** 0126

 **自局** G 26 **の内容を相手局** 16 **のグループ** 11 **に送信する場合** I 76 **=** 1611

#### **12.1.3. その他の設定**

#### **●通信異常検出までのリトライ回数の設定 (G 98、I 58)**

**タイムアウト検出後、通信異常とするまでのリトライ回数を設定します。 タイムアウト時間は送信後から受信までの待ち時間(**I 95**)、受信データの先頭から終了までの待ち時間(**I 96**)で 設定します。**

#### **●伝送速度(G 98、I 91)**

RMD**、**RMD2**、**U7000 **では** 4800 bps**(**I 91 **=** 5**)に設定します。**

#### **●送信後から受信までの待ち時間(G 98、I 95)**

**今回データ送信完了後から、自局の次のデータを受信開始するまでのタイムアウト時間を設定します。 実際のタイムアウト時間はリトライ回数(**I 58**)により倍増します。 計算式は以下となります。 (**I 95**)=送信後から受信までの待ち時間 (**I 58**)=リトライ回数 (**I 95**)+(**I 95**)×(**I 58**)=実際のタイムアウト時間 注)**SMDM **の処理時間が加わるので、実際のタイムアウト時間はこれより長くなる場合があります。 例:子局が** 16 **局あり、**1 **局の通信に** 2 **秒掛かる場合 この場合は全局の通信に** 32 **秒掛かるので、設定は以下となります。 通信時間:**16 **×** 2 **=** 32  $(I \ 95) = 20$  $(I 58) = 1$ 

- $20 + 20 \times 1 = 40$  **注)実際には余裕を持たせた値を設定して下さい。**
- **目安:**1 **局当たりの通信時間 +** 5 **秒**

#### **●受信データの先頭から終了までの待ち時間(G 98、I 96)**

**データの受信開始から、そのデータを受信完了するまでのタイムアウト時間を設定します。 実際のタイムアウト時間はリトライ回数(**I 58**)により倍増します。 計算式は以下となります。 (**I 96**)=受信データの先頭から終了までの待ち時間 (**I 58**)=リトライ回数 (**I 96**)+(**I 96**)×(**I 58**)=実際のタイムアウト時間**

**注)**SMDM **の処理時間が加わるので、実際のタイムアウト時間はこれより長くなる場合があります。**

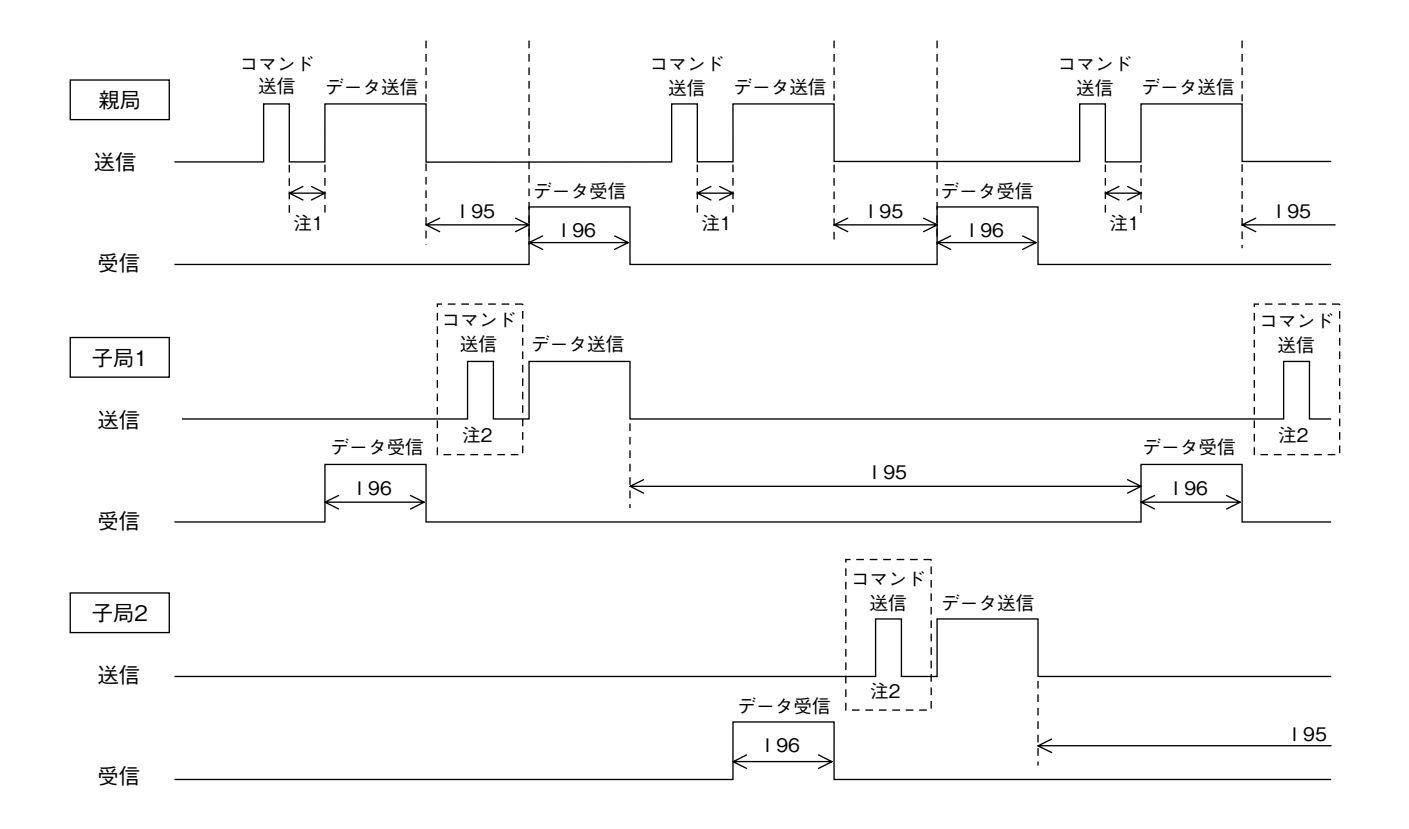

注1) コマンド送信では10秒のタイムアウト時間が固定で設定されます。 また、1対Nの場合は、タイムアウト後は次の子局へコマンド送信を行います。 リトライ回数(I 58)が設定されている場合は、各子局へ順次コマンド送信を行い、それをリトライ回数 分繰り返した後にタイムアウトとなります。

注2) 子局にてコマンド送信を行うのは、モデムがU7000の場合のみです。

### <span id="page-31-0"></span>**12.2. 無線モデム本体の設定**

SMDM **に接続する無線モデムは、**SMDM **の設定内容より適切に設定しなければなりません。**

**●無線モデム(形式:RMD)** 

**・**1 対 1 の場合

RMD **のディップスイッチおよびロータリスイッチの設定を行います。**

ディップスイッチの設定**:**RS-232-C **の通信パラメータおよび無線回線の接続モードを設定します。**

**以下にディップスイッチの設定を示します。番号については、**RMD **の取扱説明書を参照し て下さい。**

- SW 1 ON
- SW 2 OFF
- SW 3 OFF
- SW 4 OFF
- SW 5 OFF
- SW 6 OFF
- SW 7 **親局(**G 98**、**I 11 **=** 0**)の場合** OFF**、 子局(**G 98**、**I 11 **=** 1**)の場合** ON
- SW 8 OFF

ロータリスイッチの設定**:無線回線の周波数ホッピングパタンを設定します。**0 **~** 9 **までの** 10 **通りの設定ができます。 ペアを組む** 2 **台の無線モデムの設定を同一に設定します。**

**・**1 対 N の場合

RMD **のディップスイッチ、ロータリスイッチおよびメモリレジスタの設定を行います。**

ディップスイッチの設定 **:** SW 8 ON

ロータリスイッチの設定 **: 設定は無効になります。(メモリレジスタで設定)**

メモリレジスタの設定 **: 無線モデムの動作モード、通信パラメータを設定します。ディップスイッチの** SW 8 **が** ON **のとき有効になります。メモリレジスタの変更方法および説明については、**RMD **の取扱説明書を参照して下さい。**

- REG00 **: 自局(送信元)アドレス(**nnn**:**000 **~** 016**、**10 **進数) 自局アドレス番号(**G 98**、**I 12**)と同一の番号を設定します。**
- REG06 **: 周波数ホッピングパタン(**nnn**:**000 **~** 009**、**10 **進数)**
- REG18 **: 通信モード設定** 1**(**2DH**、**16 **進数) ビット** 0**:受信時に宛先アドレスのチェックを行う ビット** 4-5**:コマンド接続/切断モード**
- REG19 **: 通信モード設定** 2**(**00H**:マスタ、**02H**:スレーブ、**16 **進数) ビット** 1**:マスタ/スレーブ**
- REG20 **:** RS-232-C **設定** 1**(**04H**、**16 **進数) ビット** 0-3**:伝送速度設定(**4800 bps**) ビット** 4**:**1 **ストップビット ビット** 6**:パリティなし ビット** 7**:**8 **ビットデータ**
- REG21 **:** RS-232-C **設定** 2**(**08H**、**16 **進数) ビット** 0**:フロー制御なし**

**その他の** REG **およびビット番号は、初期値のままです。 設定終了後、**RMD **の電源を入れ直して下さい。**

#### **●無線モデム (形式: RMD2)**

RMD2 **のメモリレジスタを設定します。メモリレジスタの変更方法および説明については、**RMD2 **の取扱説明書を参 照して下さい。**

#### **・**1 対 1 の場合

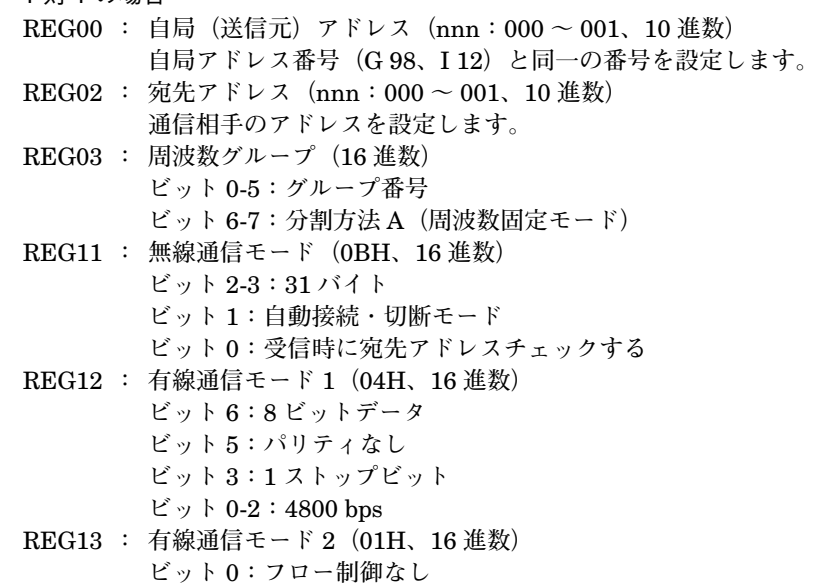

**・**1 対 N の場合

- REG00 **: 自局(送信元)アドレス(**nnn**:**000 **~** 016**、**10 **進数) 自局アドレス番号(**G 98**、**I 12**)と同一の番号を設定します。**
- REG03 **: 周波数グループ(**16 **進数) ビット** 0-5**:グループ番号 ビット** 6-7**:分割方法** A**(周波数固定モード)**
- REG11 **: 無線通信モード(**09H**、**16 **進数) ビット** 2-3**:**31 **バイト ビット** 1**:コマンド接続・切断モード ビット** 0**:受信時に宛先アドレスチェックする**
- REG12 **: 有線通信モード** 1**(**04H**、**16 **進数) ビット** 6**:**8 **ビットデータ ビット** 5**:パリティなし ビット** 3**:**1 **ストップビット ビット** 0-2**:**4800 bps
- REG13 **: 有線通信モード** 2**(**01H**、**16 **進数) ビット** 0**:フロー制御なし**
- **その他の** REG **およびビット番号は、初期値のままです。 設定終了後、**RMD2 **の電源を入れ直して下さい。**

### **●無線モデム(形式:U7000)(CSR 製)** U7000 **の動作設定を行います。詳細は** U7000 **の取扱説明書を参照して下さい。 ・**1 対 1 の場合

**グループ** ID**(**nn**:**00 **~** 99**、**10 **進数)** 01 **に設定します。 自局** ID**(**nn**:**00 **~** 99**、**10 **進数) 自局アドレス番号(**G 98**、**I 12**)と同一の番号を設定します。 親局:**00 **子局:**01 **通信速度** 4800bps **に設定します。 ・**1 対 N の場合 **グループ** ID**(**nn**:**00 **~** 99**、**10 **進数)** 01 **に設定します。 自局** ID**(**nn**:**00 **~** 99**、**10 **進数) 自局アドレス番号(**G 98**、**I 12**)と同一の番号を設定します。 親局:**00 **子局:**01 **からの連続した番号 通信速度** 4800bps **に設定します。**

**その他の設定項目は、初期値のままです。 設定終了後、**U7000 **の電源を入れ直して下さい。 注)チャネル自動サーチ機能は使用できません。**

### <span id="page-34-0"></span>**12.3. 無線テレメータの動作説明**

#### **●概要**

SMDM **は自局の機器間伝送端子を、無線回線端子の宛先指定により、相手局の機器間伝送端子に接続します。**

- **・機器間伝送端子のデータを** SMDM **相互間で送受信制御します。**
- **・宛先アドレスを利用して、機器間伝送端子相互のグループ番号の割付ができます。**
- **・機器間伝送端子とは別に、無線回線端子ブロックのスイッチ(**S1**:**G 98**、**I 04**)を、相手局のステータス(**Y1**:**G 98**、**I 05**)に伝送することができます。**S1**、**Y1 **はシーケンサブロックを用いて操作します。(**1 **対** 1 **通信のみ)**

#### **●データの流れ**

**自局の** NestBus **から機器間伝送端子に入力のあったデータを、無線回線端子の宛先指定により相手局の機器間伝送端 子まで送信します。同時に相手局からもデータが送られてきます。**

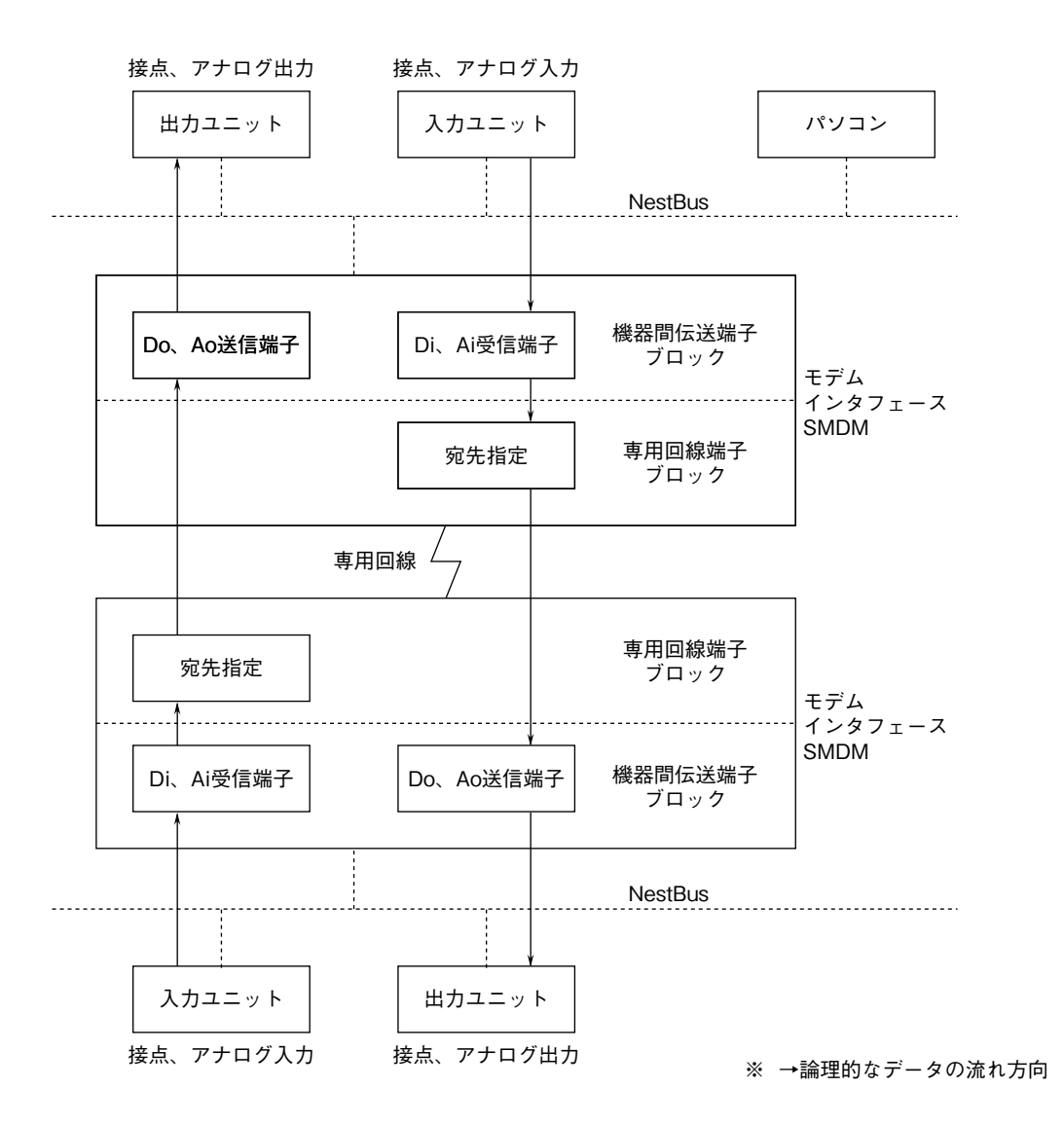

### <span id="page-35-0"></span>**12.4. 無線テレメータのコーディング例**

#### **12.4.1. 1 対 1 通信のコーディング例**

 **下記のシステムにて、現場局の入力機器から** NestBus **を通じて入ってきた** Di 32 **点と** Ai 2 **点を、無線回線を通じて 中央局の出力機器に送信し、中央局の入力機器から入ってきた** Di 32 **点と** Ai 2 **点を、現場局の出力機器に送信する場合 を例にとって説明します。**

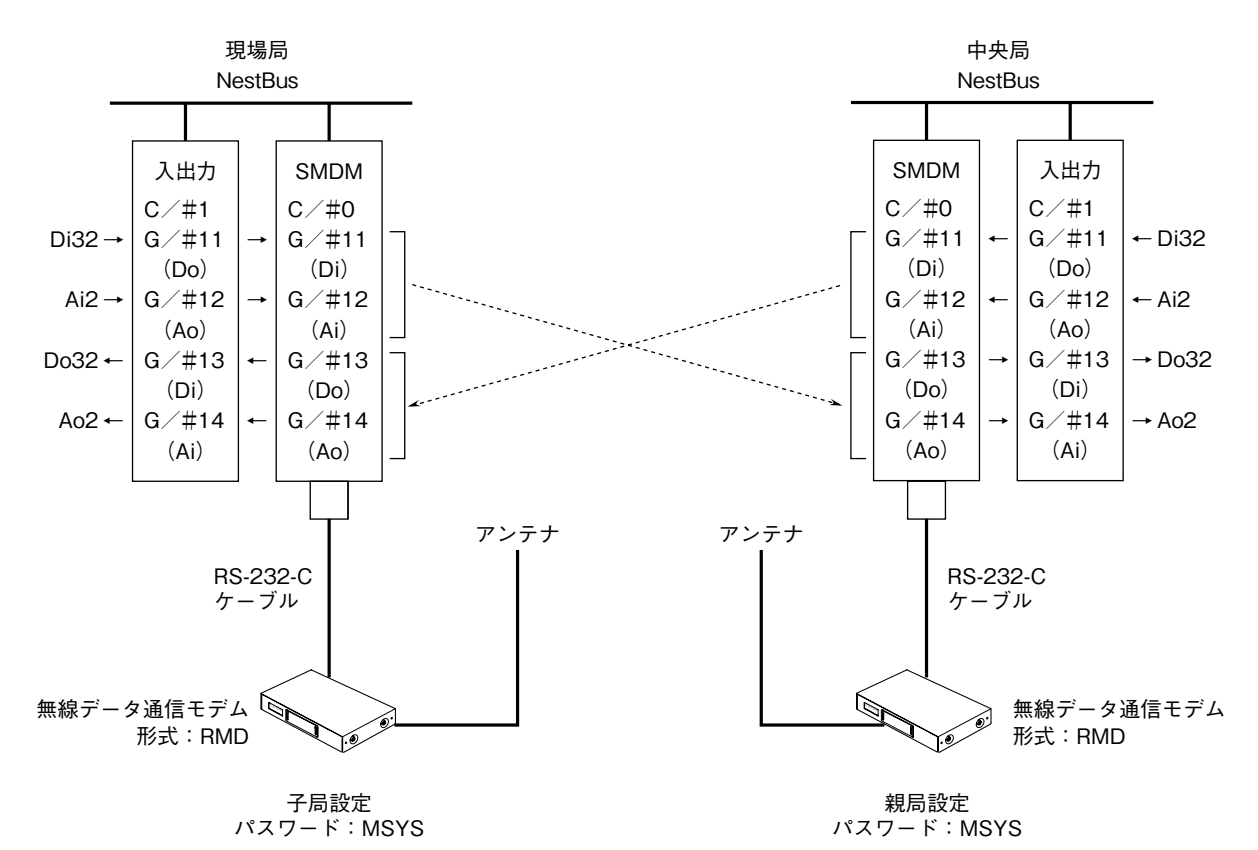

#### <span id="page-36-0"></span>**12.4.2. 機器間伝送端子ブロックの設定**

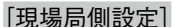

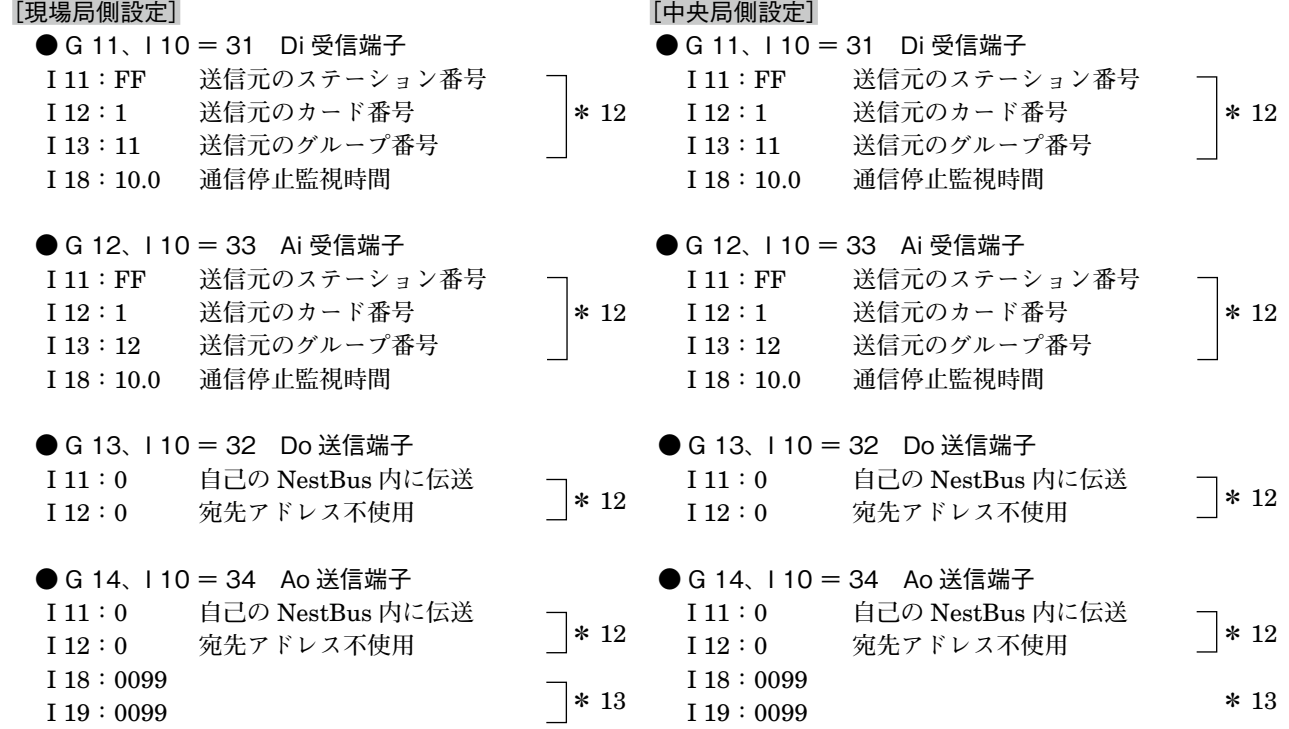

**\*** 12**、**NestBus **を通じて接続される、入出力機器の伝送端子に合わせて設定します。**

**\*** 13**、相手局からアナログデータが送られてくるため** 0099 **に設定します。**

#### **12.4.3. 無線回線端子ブロックの設定**

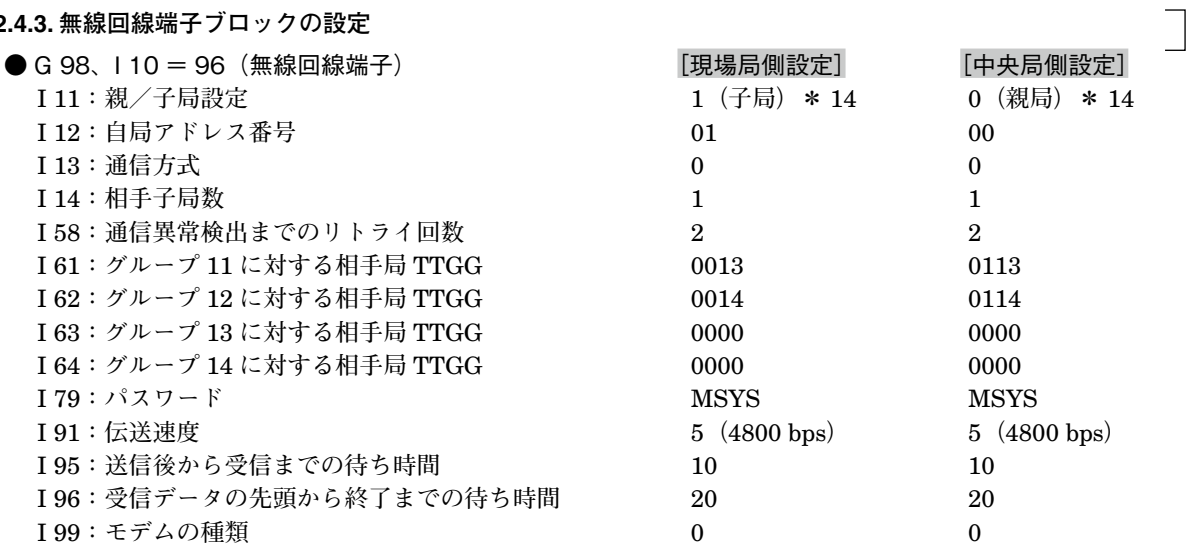

**\*** 14**、片局を親局に、もう片局を子局に設定します。また、無線モデムにマスタ(親局)、スレーブ(子局)の設定を行います。**

#### <span id="page-37-0"></span>**12.4.4. 1 対 N 通信のコーディング例**

 **下記にシステムにて、現場局** 1 **と現場局** 2 **のそれぞれの入力機器から、**NestBus **を通じて入って** Di 32 **点と** Ai 2 **点を、 無線回線を通じて中央局の出力機器に送信し、また中央局の入力機器から入ってきた** Di 32 **点と** Ai 2 **点をそれぞれ現場 局** 1**、現場局** 2 **の出力機器に送信する場合を例にとって説明します。**

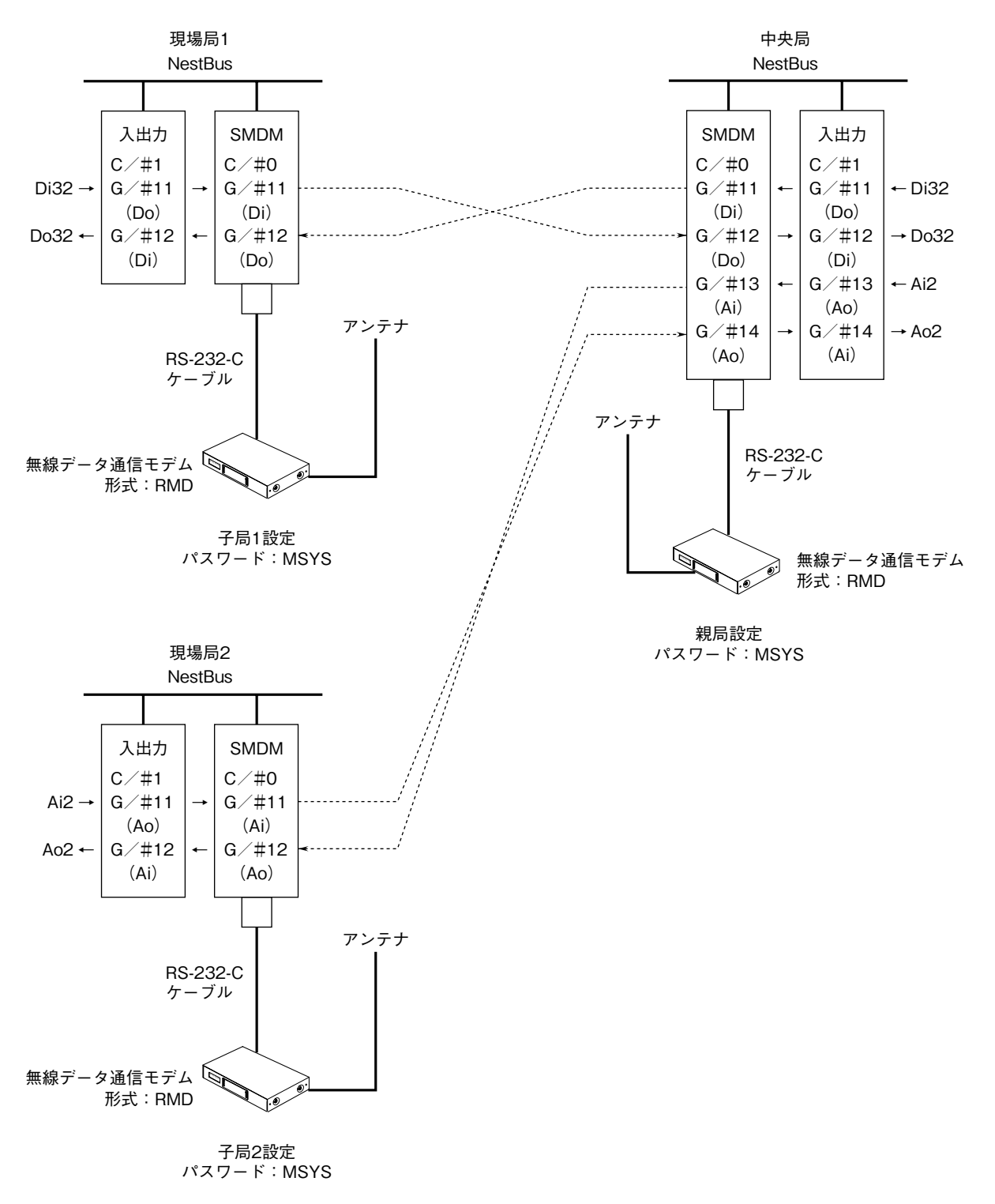

<span id="page-38-0"></span>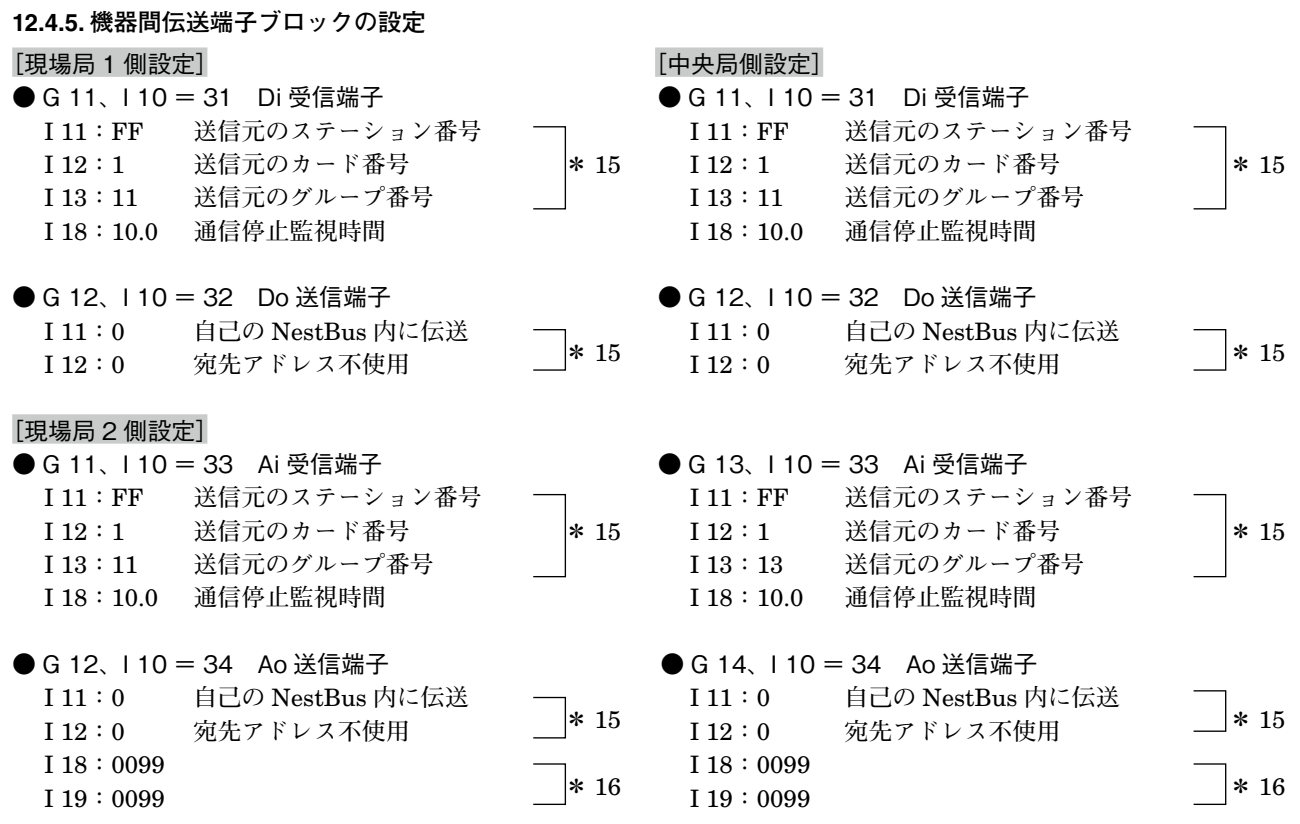

**\*** 15**、**NestBus **を通じて接続される、入出力機器の伝送端子に合わせて設定します。**

**\*** 16**、相手局からアナログデータが送られてくるため** 0099 **に設定します。**

#### **12.4.6. 無線回線端子ブロックの設定**

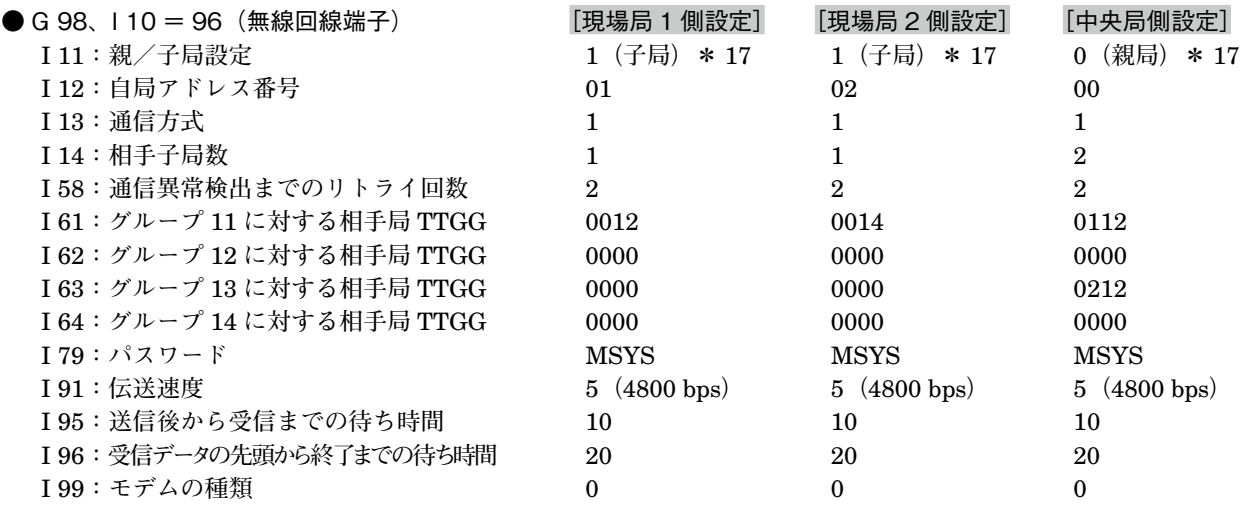

**\*** 17**、中央局を親局に、現場局を子局に設定します。また、無線モデムにマスタ(親局)、スレーブ(子局)の設定を行います。**

### <span id="page-39-0"></span>**13. 外形寸法図、端子接続図、前面パネル図**

(1) 外形寸法図(単位:mm)

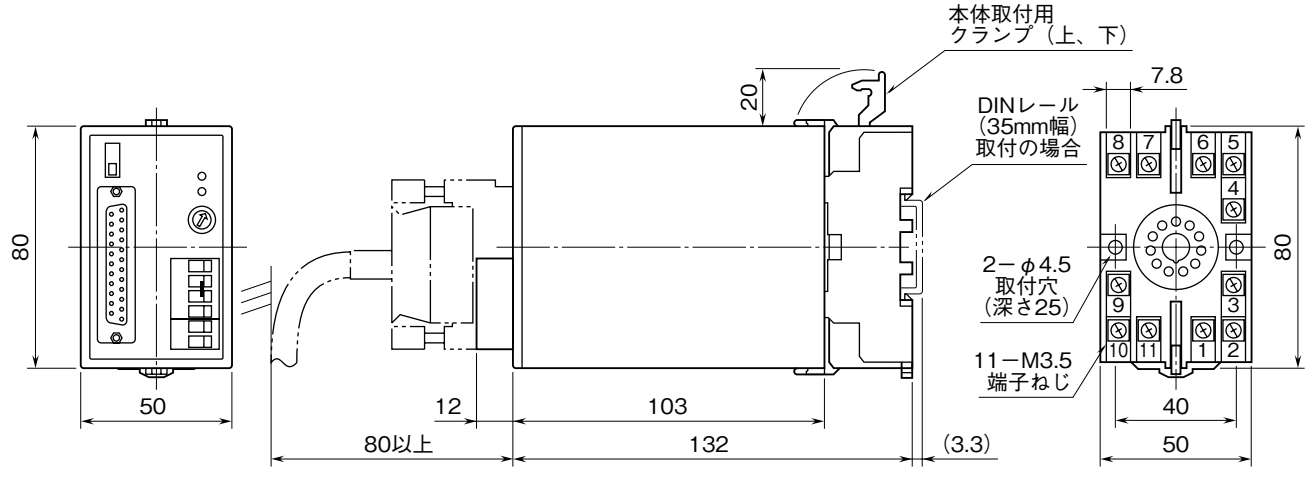

・密着取付可能

(2) 端子接続図

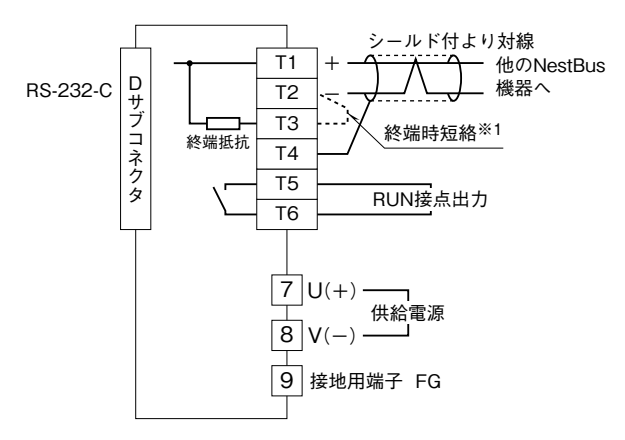

※1、より対線の伝送ラインが終端の場合は(=渡り配線がない場合)、 端子T2、T3間を付属のショートチップ(または配線)で短絡して 下さい。ユニットが伝送ラインの途中に配線されているときは、 端子T2、T3間のショートチップをはずして下さい。 注) 渡り配線はT1、T2、T4端子を使って下さい。

(3) 前面パネル図

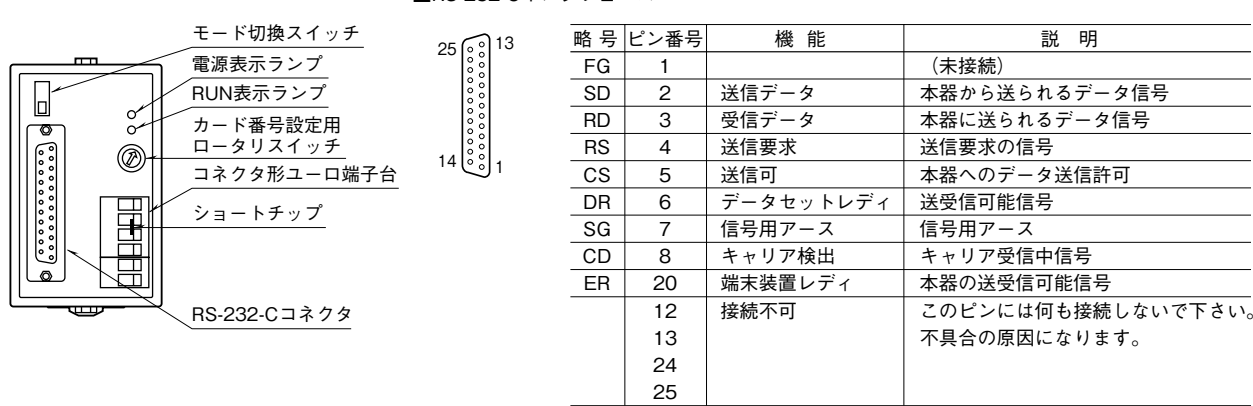

 $\blacksquare$ RS-232-Cインタフェース

### <span id="page-40-0"></span>**14. 配線**

**■端子ねじ** 締付トルク**:**0.8 N**・**m

**■コネクタ形ユーロ端子台(NestBus、RUN 接点出力)** 適用電線**:**0.2 **~** 2.5 mm2 剥離長**:**7 mm

### **15. 雷対策**

 **雷による誘導サージ対策のため弊社では、電子機器専用避雷器<エム・レスタシリーズ>をご用意致しております。 併せてご利用下さい。**

### **16. 保証**

 **本器は、厳密な社内検査を経て出荷されておりますが、万一製造上の不備による故障、または輸送中の事故、出荷後** 3 **年以内正常な使用状態における故障の際は、ご返送いただければ交換品を発送します。**